# TERUMO **TERUFUSION™ Sistema de Rack de Comunicação TE-RS800**

**Manual**

 $\epsilon$ 

Armazene este manual de instruções em um local conveniente para referência futura sempre que necessário. Leia e siga atentamente as instruções descritas neste manual de instruções antes de utilizar este produto. Para uso seguro e a longo prazo, realize manutenções e inspeções periódicas.

\* Para obter detalhes sobre o manuseio das bombas, consulte o manual de instruções de cada dispositivo.

### **Tabela de Conteúdo**

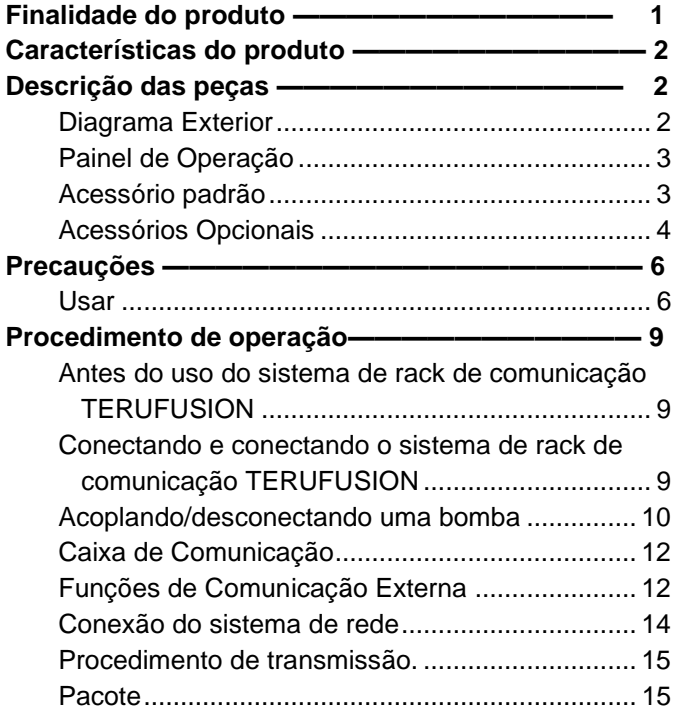

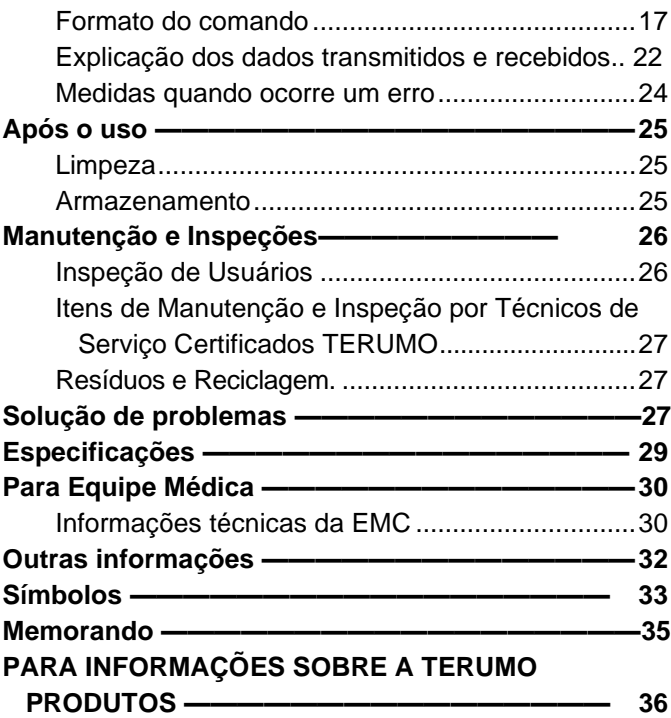

### **Finalidade do Produto**

#### **Finalidade**

O Sistema de Rack de Comunicação TERUFUSION, que se destina a ser usado por profissionais de saúde, é projetado para estantes múltiplas bombas e, fornece uma etapa de fixação e descolamento da bomba de seringa e bomba de infusão especificadas, e fornece a fonte AC para a bomba conectada. Além disso, este produto medeia a comunicação entre as bombas ou a bomba e um dispositivo externo.

• Bombas compatíveis

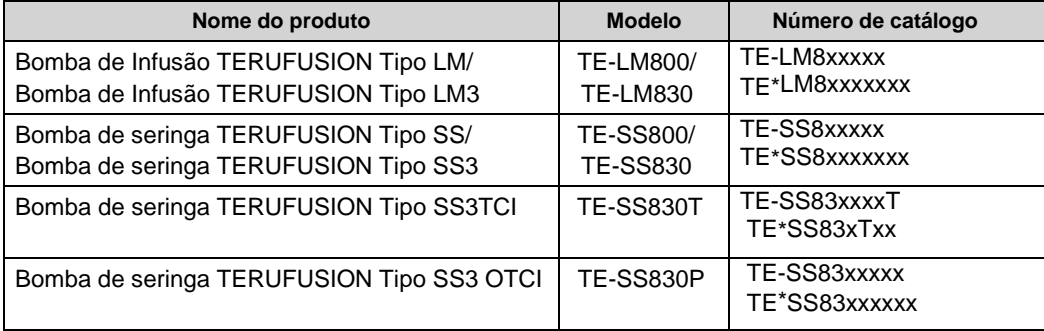

Os caracteres alfanuméricos são inseridos para x no número do catálogo.

### **Características do Produto**

- Fonte de alimentação para o sistema combinado de estantes e as bombas
- O produto permite que até dois TERUFUSION Communication Rack System (Extension) adicionais, que são vendidos separadamente, sejam combinados, e até nove bombas sejam conectadas e alimentadas.
- Rápido e fácil de fixar as bombas
- Uma bomba pode ser acoplada em uma etapa.
- Coleta e acumulação dos status da operação
	- Os status de operação da bomba podem ser coletados via comunicação infravermelha e acumulados por até 255 minutos.
- Função de comunicação externa (saída de dados em três métodos) Os dados, incluindo os status de operação do rack e da bomba, podem ser enviados para um dispositivo externo através das segu intes funções de comunicação: comunicação serial, LAN com fio e LAN sem fio.
- Sistema de alimentação

O rack pode ser fornecido com energia de 2 maneiras; Fonte de alimentação AC e pela bateria interna. A bateria interna assumirá automaticamente em caso de falha na fonte de alimentação AC.

A bateria interna pode fornecer aproximadamente 5 horas de operação contínua (temperatura ambiente 25°C, bateria nova, no momento da carga completa e sem conexão para comunicação externa).

(Observe que a energia fornecida pela bateria interna é para o funcionamento deste produto, ele não fornece energia para as bombas.)

### **Descrição das Peças**

#### <span id="page-1-0"></span> **Diagrama Exterior**

<span id="page-1-1"></span>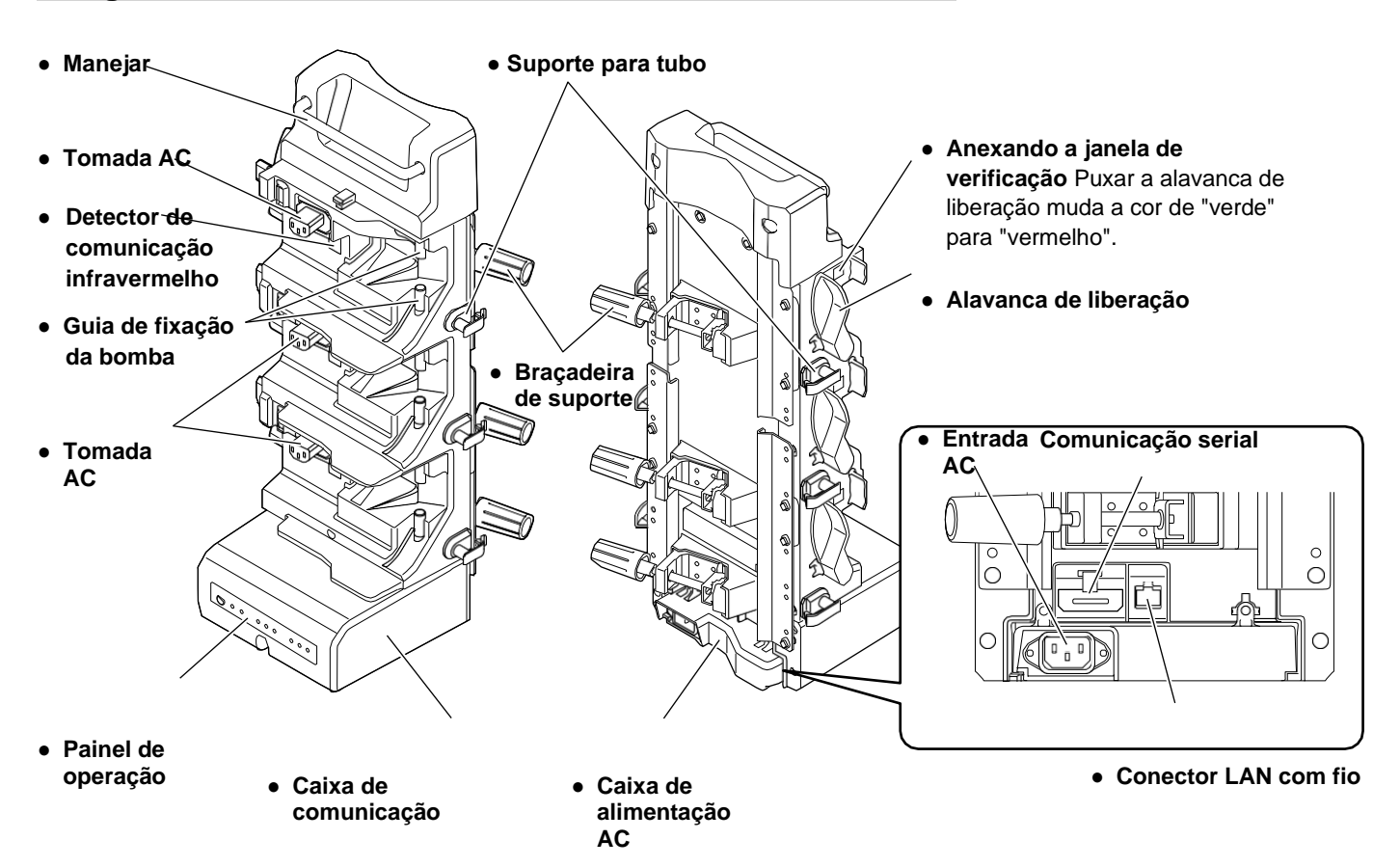

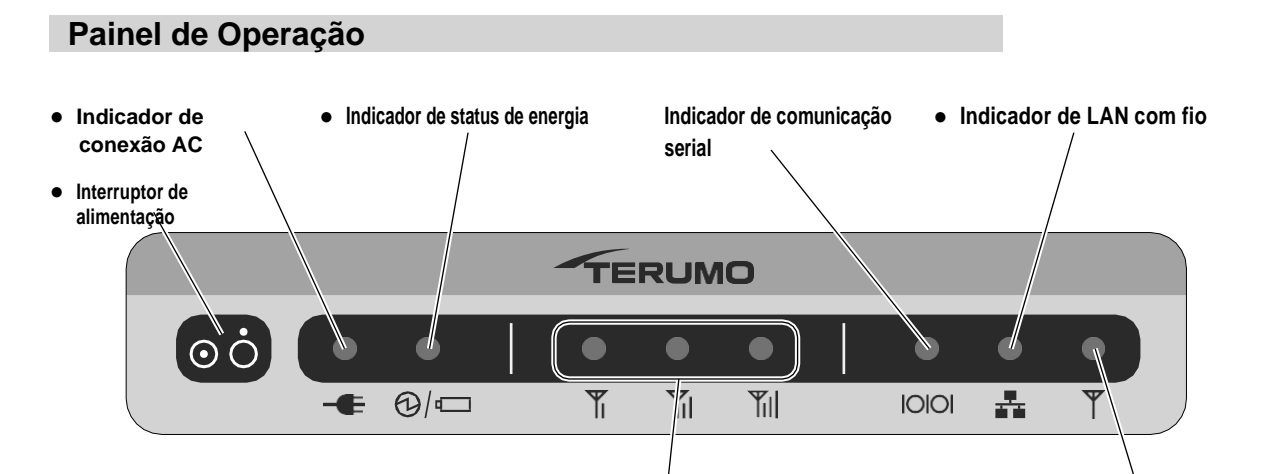

**● Indicador de intensidade de sinal Indicador de LAN sem fio**

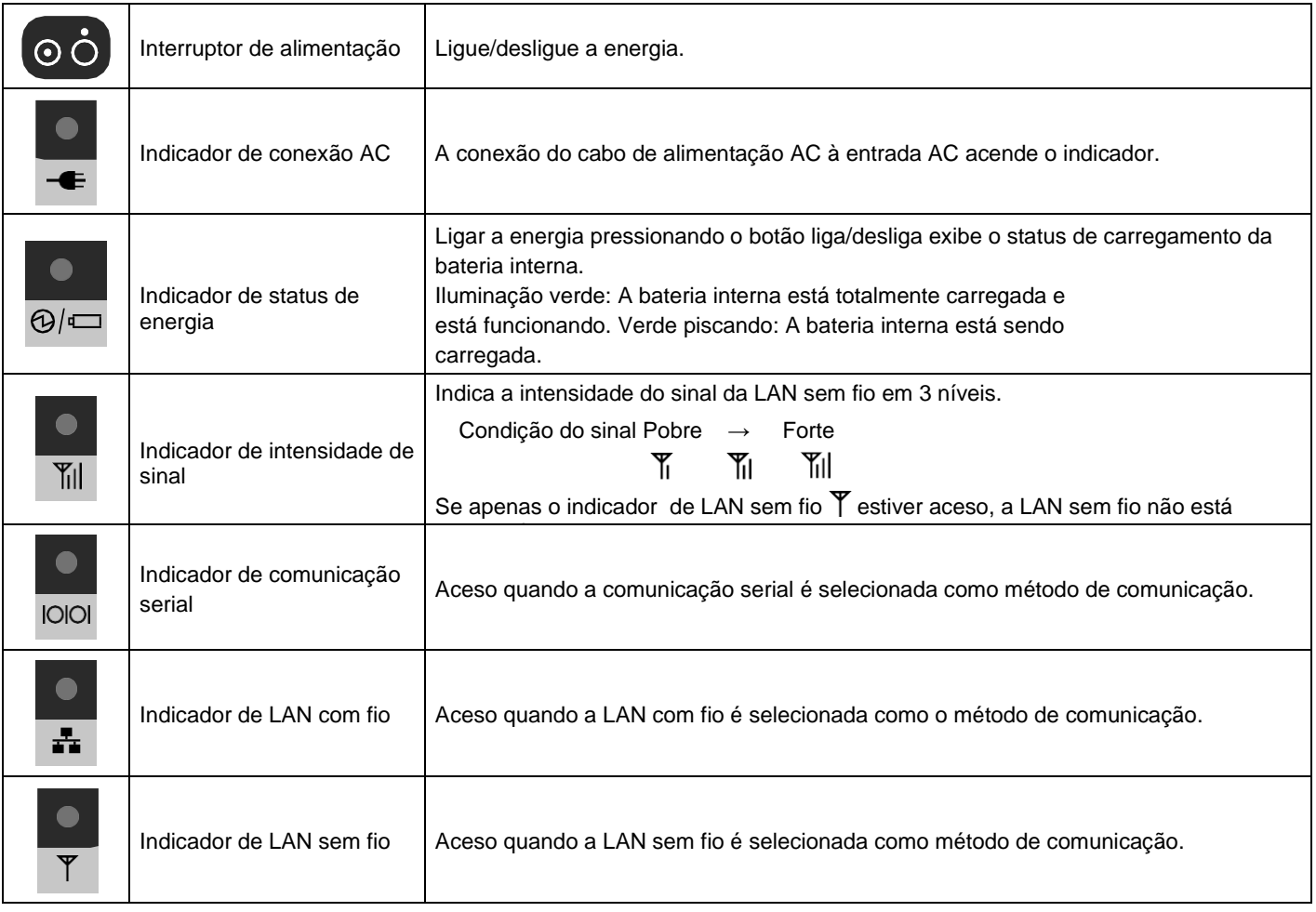

Se um indicador diferente dos listados acima estiver aceso, entre em contato com técnicos de serviço treinados pela TERUMO.

#### <span id="page-2-0"></span> **Acessório padrão**

Acessório padrão fornecido com este produto.

Manual

### <span id="page-3-0"></span> **Acessórios Opcionais**

Os acessórios opcionais são vendidos separadamente.

As especificações e a aparência externa do produto podem ser alteradas sem aviso prévio para fins de melhoria. Para obter detalhes, consulte os manuais de instruções fornecidos com cada produto.

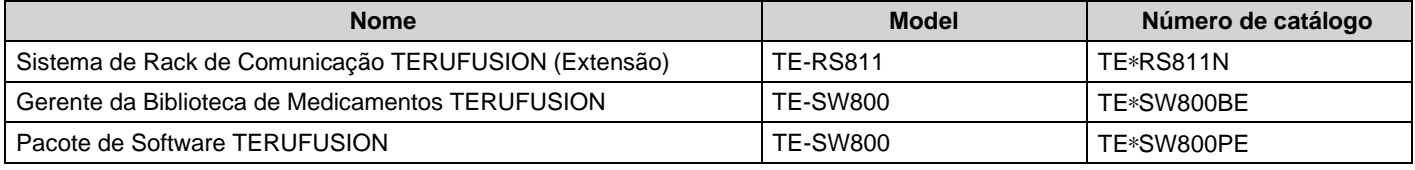

• Sistema de Rack de Comunicação TERUFUSION (Extensão) (TE-RS811)

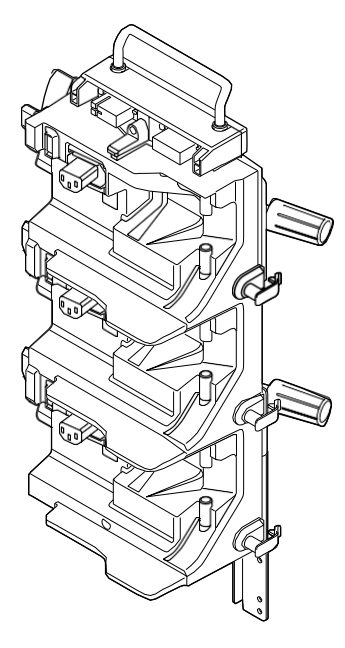

#### Notas

• Até dois Sistemas de Rack de Comunicação TERUFUSION (Extensão) podem ser adicionados, permitindo que até nove bombas sejam conectadas nos racks e fornecidas com energia.

• Quando desejar ingressar nos racks, entre em contato com os técnicos de serviço treinados pela TERUMO.

#### Alocação de posição de bombas em racks combinados

Para racks combinados, os canais são definidos da seguinte forma:

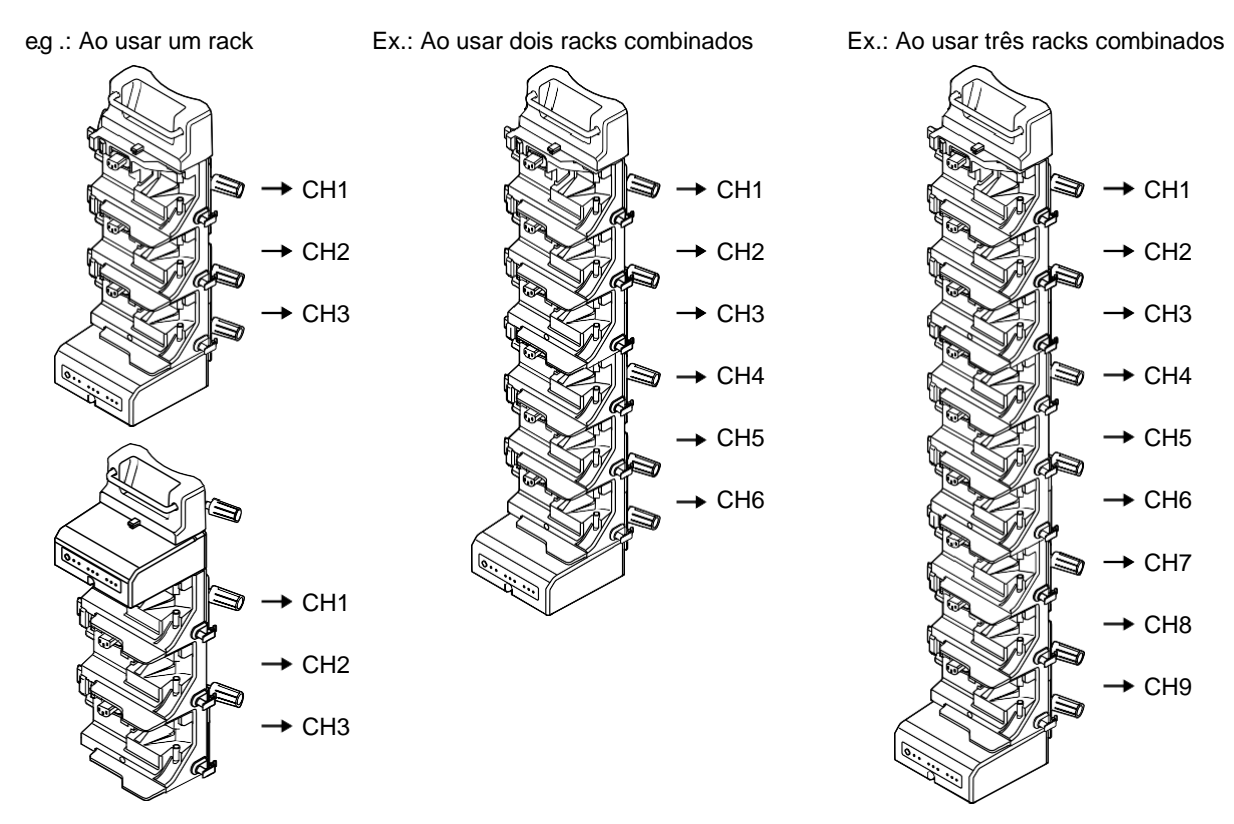

#### **Notas**

- A caixa de comunicação pode ser anexada à parte superior.
- Para mais detalhes, entre em contato com os técnicos de serviço treinados pela TERUMO.
- Gerente da Biblioteca de Medicamentos TERUFUSION (TE-SW800) Pacote de Software TERUFUSION (TE-SW800)

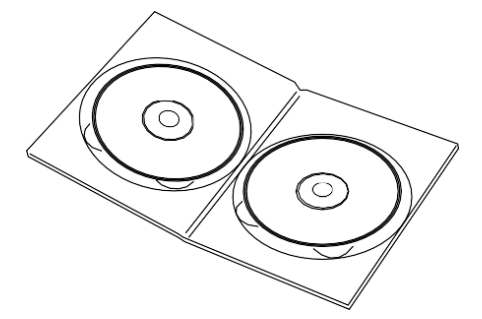

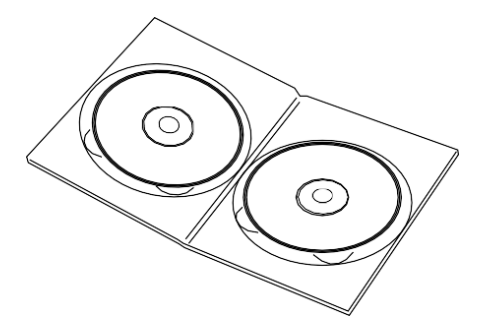

### **Precauções**

Para garantir o uso seguro e correto deste sistema, certifique-se de observar todas as precauções. O não cumprimento das precauções e o uso incorreto do sistema podem resultar em danos ou lesões. A seguir estão os sinais utilizados neste manual e seus significados:

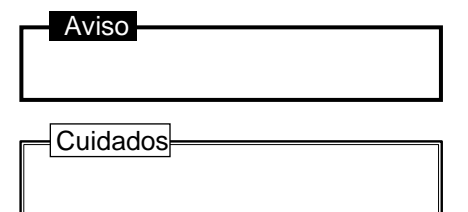

Este rótulo que precede uma precaução indica que haverá um possível risco de morte ou ferimentos pessoais se a precaução dada não for cumprida.

Este rótulo que precede uma precaução indica que haverá um possível risco de danos pessoais ou materiais se a precaução dada não for cumprida.

#### <span id="page-5-0"></span> **Usar**

#### Avisos

- Como este produto não possui uma estrutura hermética, ele não deve ser usado ou armazenado em ambiente de gás ativo (incluindo gás esterilizador), ambiente com pulverização de nebulizador, ambiente de alta umidade, etc. Não deve ser submerso em água. [Os componentes eletrônicos dentro do dispositivo são afetados e qualquer dano subsequente e degradação do tempo causarão falha deste produto.]
- Verifique periodicamente se não há mau funcionamento no funcionamento deste produto e dos dispositivos utilizados. Se for observado algum mau funcionamento, tome as medidas apropriadas, como interromper imediatamente a operação. [Este produto não está equipado com a função que indica que foi emitido um alarme nas bombas.]
- O produto não deve ser utilizado ou armazenado em ambiente inflamável. [Isso pode causar ignição ou explosão do produto.]
- Fixe este produto ao suporte IV com o suporte com o mesmo diâmetro. [Caso contrário, este produto pode ser danificado ou cair.]

#### Cuidados

- Ao fixar este produto no suporte IV, verifique a carga suportada e a estabilidade. Não solte as mãos até que estejam bem fixadas e confirmadas. Além disso, ao fixar uma bomba a este produto, certifique-se de fixar firmemente. [Caso contrário, este produto ou a bomba pode cair ou o suporte IV, pode ser danificado.]
- Quando este produto estiver fixado ao suporte IV, certifique-se de que o suporte IV está numa superfície estável para evitar que caia.
- Não use este produto colocado ou deitado no chão ou em uma mesa. [O produto pode cair. Além disso, a função à prova de gotejamento não pode ser garantida.]
- Desconecte o cabo de alimentação AC deste produto para removê-lo da fonte de alimentação AC. Não coloque este produto em uma área com obstáculos que impeçam a desconexão do cabo de alimentação AC.
- Não utilize qualquer bomba que não seja a especificada para este produto. Leia o manual de instruções da bomba especificada. [O uso de uma bomba diferente da especificada pode não permitir que este produto funcione corretamente.]
- Use o cabo de alimentação AC fornecido com a bomba. Conecte-se a uma tomada AC que está ligada à terra o tempo todo. [A utilização de um cabo de alimentação AC diferente do fornecido com a bomba pode resultar numa falha deste produto. Além disso, se usado sem conexão à terra, a segurança elétrica deste produto não pode ser garantida.]
- Fixe as abraçadeiras de suporte fornecidas à bomba antes de a fixar ao produto. [Caso contrário, a bomba não pode ser fixada corretamente ao produto e pode cair.]
- Ao ligar a bomba a este produto, verifique se os dedos, o tubo ligado à bomba ou o cabo do sensor de gotejamento não estão presos entre este produto e a bomba.
- Depois de ligar a bomba a este produto, verifique se o tubo da bomba não está preso ou emaranhado. [Caso contrário, o tubo pode ser deformado ou ocluído, causando assim um erro de taxa de fluxo ou alarme de oclusão.]
- Ao ligar/desligar uma bomba de/para o produto, pode ocorrer uma queda ou oscilação súbita na bomba. Tenha cuidado com isso. [Uma queda ou oscilação repentina afeta a precisão da taxa de fluxo da bomba e a função de alarme.]
- Ao ligar/desligar uma bomba de/para o produto, verifique se a bomba não entra em contacto com outra bomba ligada ao produto. [Caso contrário, a bomba pode ser danificada.]
- Ao ligar/desligar uma bomba de seringa de/para o produto, tenha muito cuidado para não tocar na seringa. [Tocar na seringa pode causar um funcionamento inesperado da bomba de seringa (emissão de alarme, erro de vazão, etc.).]
- Ao ligar/desligar uma bomba de/para o produto, não toque no LCD e nos interruptores. [Caso contrário, o LCD da bomba pode ser danificado ou pode ocorrer uma operação inesperada (ligar/desligar, parar, iniciar, infusão rápida, etc.]

#### Cuidados

- Depois de ligar uma bomba neste produto, verifique se o ícone AC está aceso no LCD da bomba. [O ícone AC que não está aceso indica que a bomba está operando com a bateria, possivelmente fazendo com que a bomba fique indisponível em caso de emergência.]
- Ao retirar a bomba com o conjunto de perfusão deste produto, verifique se o tubo não está preso pelo suporte do tubo ou outras partes do produto. [Se capturado, o tubo é puxado, possivelmente causando a queda do suporte IV ou o rompimento do tubo.]
- Este produto não deve ser levado para uma área de controle para dispositivos de radiação/ressonância magnética ou dentro de uma sala de oxigenoterapia hiperbárica. Se este produto for trazido acidentalmente para tal ambiente, pare imediatamente de usá-lo e comunique aos técnicos de serviço treinados pela TERUMO.
- Como este produto é um equipamento de precisão, ele não deve ser usado se tiver recebido algum impacto (queda no chão, queda do suporte IV, choque violento). Mesmo que nenhuma falha seja observada na aparência do produto, a funcionalidade original ou o desempenho (retenção da bomba, fonte de alimentação ou função de comunicação) deste produto podem não ser alcançados devido a danos internos. Nesses casos, a inspeção e a verificação são necessárias.
- Use a fonte de alimentação AC com conexão à terra para uso normal. A bateria interna é uma fonte de alimentação auxiliar no caso de a fonte de alimentação AC não estar disponível, como durante o transporte, falha de energia, etc. [A bateria interna deste produto não fornece energia para as bombas.]
- Antes de usar, verifique o manual de instruções dos suprimentos médicos, equipamentos médicos e equipamentos combinados. (O suporte IV, etc.)
- Este produto só deve ser operado por pessoal qualificado.
- Devem ser realizadas inspeções prévias ao uso deste produto. Caso seja constatada alguma falha, não utilize este produto e solicite uma inspeção e reparo.
- Para utilizar o produto com segurança, realize regularmente manutenções e inspeções. [Se uma anormalidade for encontrada durante qualquer um dos exames, pare imediatamente de usar o produto.]
- É preciso atenção para não aplicar nenhuma eletricidade estática forte. [Pode resultar em falha ou mau funcionamento.]
- Segure a alça do Sistema de Rack de Comunicação TERUFUSION (Modelo: TE-RS800N) para transportá-lo. Quando o Sistema de Rack de Comunicação TERUFUSION (Extensão) (TE-RS811N) for combinado com o Sistema de Rack de Comunicação TERUFUSION (Modelo: TE-RS800), segure a parte traseira ou inferior para transportá-los.
- Em caso de primeira utilização após a compra ou após um longo período sem utilização, ligue este produto à fonte de alimentação AC (ligada à terra) e forneça uma recarga suficiente (15 horas ou mais) enquanto está desligado [Se não estiver suficientemente recarregado, poderá não ser capaz de funcionar na bateria interna durante uma falha de energia, etc.]
- Mesmo dentro das condições de uso, este produto não deve ser usado em condições que causem uma mudança brusca de temperatura. [A condensação dentro do dispositivo resulta em danos e degradação do tempo e, portanto, a funcionalidade original ou o desempenho deste produto podem não ser alcançados.]
- O cabo de comunicação ou cabo de alimentação AC usado para este produto não deve ser pinçado com pinças, por exemplo, equipamento. rodízio ou puncionado com agulha. Além disso, quando os cabos são colocados no chão, eles não devem ser pisados por um rodízio, etc. [Danificar os cabos pode levar a choque elétrico ou incêndio. Além disso, a funcionalidade ou o desempenho originais deste produto não serão alcançados.]
- Este produto não deve ser utilizado num local onde ocorram vibrações, poeiras, névoas ou gases corrosivos ou num local onde o produto seja pulverizado com líquido. Se este produto for pulverizado com líquido, limpe completamente o líquido com um pano macio seco.
- Uma vez que a solução de gotejamento do medicamento pode resultar em um curto-circuito ao molhar a saída AC, certifique-se de que a seção de conexão não esteja molhada ao conectar. Se houver humidade, certifique-se de que o cabo de alimentação AC está ligado e, em seguida, limpe-o completamente com um pano seco imediatamente. [Como este produto não tem uma estrutura impermeável, os componentes internos podem ser afetados, resultando em falha do dispositivo.]
- Ao mover o produto fixado ao suporte IV, tenha cuidado com inclinações e superfícies irregulares no chão e certifique-se de não passar por cima de nenhum cabo. [O produto pode cair ou o suporte IV pode cair.]
- Quando este produto for transportado enquanto estiver em uso, não toque nos interruptores, etc. [Pode ocorrer uma operação inesperada (ligar ou desligar).]
- Se não estiver usando o conector (para comunicação serial, etc.) deste produto, coloque a tampa acoplada nele.
- O painel de operação (interruptor etc.) não deve ser pressionado com força excessiva e não deve ser escolhido ou operado com caneta esferográfica, prego, objeto duro ou ponta afiada. [Pode causar danos ou falha no painel de operação.]
- Não desmonte, faça alterações ou repare este produto (incluindo ações que interfiram na funcionalidade ou no desempenho, como gravar o painel de operação ou uma peça móvel). [Pode resultar em falha, dano ou degradação do desempenho do dispositivo para este produto.]
- Este produto só deve ser utilizado depois de a fonte de alimentação ser considerada suficiente. [Se a fonte de alimentação não for suficiente, este produto e as bombas operam em cada bateria interna, tornando-a indisponível em situações de emergência. Caso a capacidade de fornecimento seja excedida pela conexão deste produto, isso pode afetar outros equipamentos.]
- A degradação do tempo da bateria interna causará menor tempo de operação. Deve ser substituído todos os anos.
- Não bloqueie ou contamine o detector de comunicação infravermelho deste produto ou da bomba. [A comunicação pode não ser executada corretamente.]

#### Cuidados

- Quando este produto é desligado, as informações na bomba acoplada ao produto não podem ser coletadas ou acumuladas.
- Se este produto estiver desligado ou a bateria interna for desligada, as informações da bomba que foram acumuladas neste produto não serão salvas.
- Se o interruptor da bomba for operado dentro de um curto período de tempo (dentro de aproximadamente 3 segundos), a operação pode não ser registrada como a informação de operação. (Exemplo: Repetir parada/partida da bomba ou pressionar momentaneamente o interruptor de purga)
- Ao usar este produto por longos períodos, desligue a energia e ligue-a novamente. [Caso contrário, o sistema pode ser encerrado inesperadamente.]
- Este produto é um equipamento de precisão. Não ligue o produto imediatamente após desligá-lo.
- Ao utilizar dispositivos (telefones celulares, aparelhos de rádio, facas de rádio, desfibriladores, etc.) que emitam uma onda eletromagnética dentro da área deste produto, eles devem ser usados o mais longe possível e você deve verificar o funcionamento normal deste produto na configuração em que é utilizado.
- Quando usado dentro da área de vizinhança de uma faca de rádio: As facas de rádio médicas são equipamentos cirúrgicos para incisão e coagulação por corrente de radiofrequência de alta energia. Quando este produto é utilizado em combinação na área próxima de uma faca de rádio, verifique o seguinte antes de usar.
	- (1) As facas de rádio têm um nível diferente de emissão de ruído de alta frequência, dependendo dos tipos, e o uso de modelos antigos (tipo de folga de tubo de vácuo) em combinação deve ser particularmente evitado, pois os níveis de ruído desses são mais altos.
	- (2) A distância do cabo da faca de rádio (porta-faca, cabo de faca e cabo de eletrodo de retorno) e do corpo da faca de rádio para este produto deve ser mantida 25 cm ou mais.
	- (3) A faca de rádio e este produto devem ser operados por uma fonte de alimentação de um sistema diferente, e ambos devem ser ligados à terra com segurança.
- Ao conectar este produto com outro equipamento médico ou sistema de rede (por exemplo, sistema de monitoramento ou CIS), certifique-se de sua conformidade com a IEC 60601-1:2005+A1:2012 (EN 60601-1:2006+A1:2013) e IEC 60601-1- 2:2014 (EN 60601-1-2:2015) antes do uso, a fim de garantir a segurança do sistema.
- Ao conectar este produto com um sistema de rede, etc., garanta a segurança do sistema verificando as especificações do fabricante. Além disso, use produtos compatíveis com EMI para o cabo de conexão.
- Ao usar a função de comunicação externa, observe que o sistema é mais suscetível ao efeito de uma faca de rádio, telefone celular, dispositivo de rádio, desfibrilador etc. Verifique regularmente o funcionamento normal deste produto.
- Ao usar a função de comunicação LAN sem fio, o efeito em outros equipamentos por interferência de rádio deve ser considerado como pode afetar outros equipamentos.
- Ao conectar este produto a uma rede, as configurações deste produto e a configuração de rede precisam ser alteradas. Verifique com um especialista do fornecedor e permita apenas o administrador do sistema. [A falha na conexão com as configurações corretas pode resultar em interferência com a funcionalidade original ou o desempenho deste produto e afetar a configuração do sistema de rede.]
- A conexão com uma rede, incluindo outros dispositivos, pode causar riscos imprevistos e inaceitáveis para o paciente, o usuário ou uma terceira pessoa. Certifique-se de identificar, analisar, avaliar e controlar esses riscos.
- Alterações subsequentes na rede de TI podem introduzir novos riscos e exigir análises adicionais.
	- As alterações na rede de TI incluem:
		- (1) Alterações na configuração da rede de TI.
		- (2) Conexão de itens adicionais à rede de TI.
		- (3) Desconectando itens da rede de TI.
		- (4) Atualização dos equipamentos conectados à rede de TI.
		- (5) Upgrade de equipamentos conectados à rede de TI.

#### Nota

• Se, durante a utilização deste dispositivo ou como resultado da sua utilização, tiver ocorrido um incidente grave, comunique-o ao fabricante e/ou ao seu representante autorizado e à sua autoridade nacional.

### **Procedimento de Operação**

\* Abaixo, este produto (Communication Rack System) será chamado de rack.

#### <span id="page-8-0"></span> **Antes do uso do sistema de rack de comunicação TERUFUSION**

Conecte-se à fonte de alimentação AC e carregue (15 horas ou mais) com a energia desligada.

#### <span id="page-8-1"></span> **Conectando e conectando o sistema de rack de comunicação TERUFUSION**

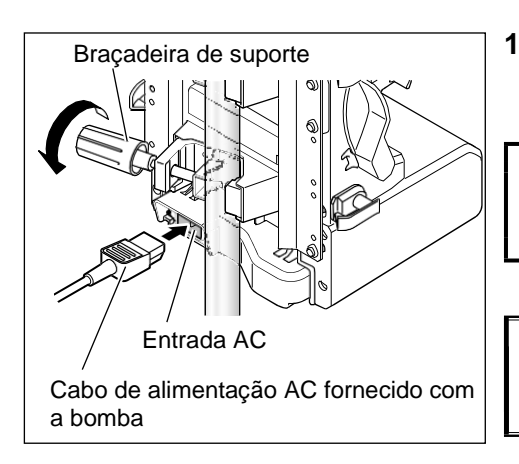

#### **1) Fixe o rack firmemente no suporte IV usando todas as abraçadeiras de suporte na parte traseira do produto.**

#### Aviso

• Fixe este produto ao suporte IV com o suporte com o mesmo diâmetro. [Caso contrário, este produto pode ser danificado ou cair.]

#### $\overline{\phantom{a}}$  Cuidado $\overline{\phantom{a}}$

• Verifique a carga suportada e a estabilidade do suporte IV e não solte as mãos até que esteja firmemente fixado e verificado.

#### **2) Conecte firmemente o cabo de alimentação AC fornecido com a bomba à entrada AC na parte traseira da caixa de alimentação AC.**

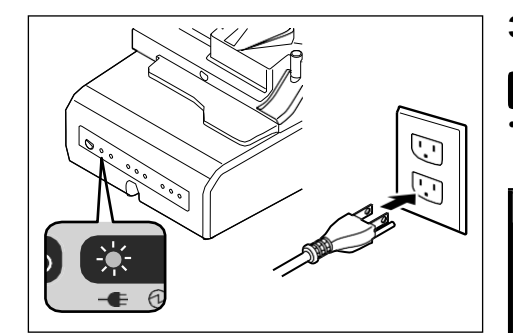

#### **3) Insira o plugue na tomada AC com uma conexão à terra.**

#### Checar

• O indicador de conexão AC da caixa de comunicação está aceso em verde. k

#### $Cuidado$

• Use o cabo de alimentação AC fornecido com a bomba. Conecte a uma tomada AC sempre aterrada. [Usar um cabo de alimentação AC diferente do fornecido com a bomba pode resultar na falha deste produto. Além disso, se utilizado sem ligação à terra, a segurança eléctrica deste produto não pode ser garantida.]

#### <span id="page-9-0"></span> **Acoplando/desconectando uma bomba**

#### Acoplando a bomba

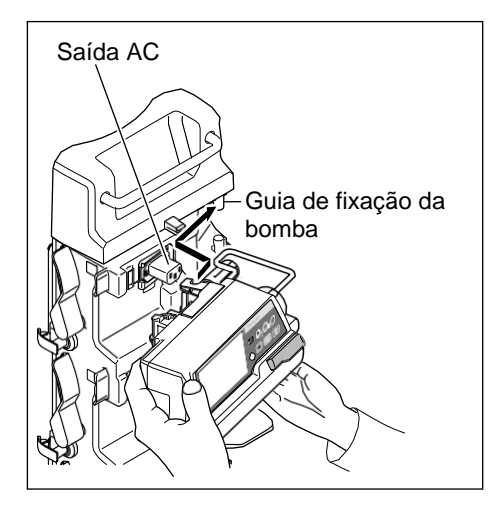

#### **1) Remova a tampa da tomada AC.**

 $=$  Cuidado

- Mantenha a tampa fornecida presa à tomada AC quando não estiver em uso.
- **2) Segure a bomba com as duas mãos e alinhe a braçadeira do suporte da bomba com a guia de fixação da bomba.**

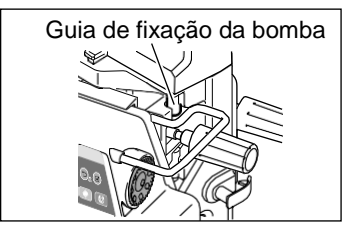

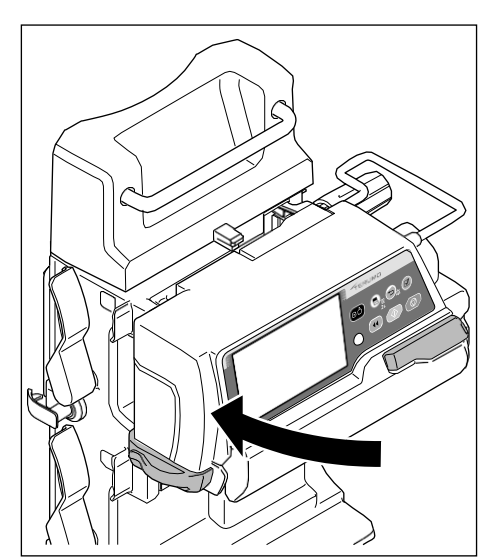

**3) Empurre a bomba para dentro do suporte.**

#### Verificações

- A bomba é pressionada até que dê um clique e seja firmemente fixada.
- O ícone AC da bomba está aceso.
- A janela de verificação Anexa está completamente verde.

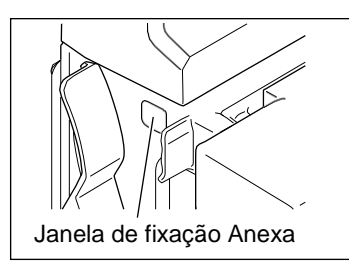

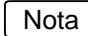

• Uma janela de verificação "vermelha" indica que a bomba não está firmemente fixada. Repita o procedimento a partir do passo 1) para fixar firmemente a bomba.

#### Retirando a bomba

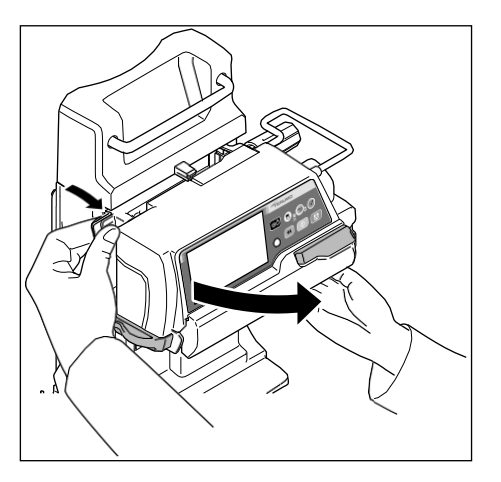

**1) Puxar a alavanca de liberação faz com que a bomba saia para frente.**

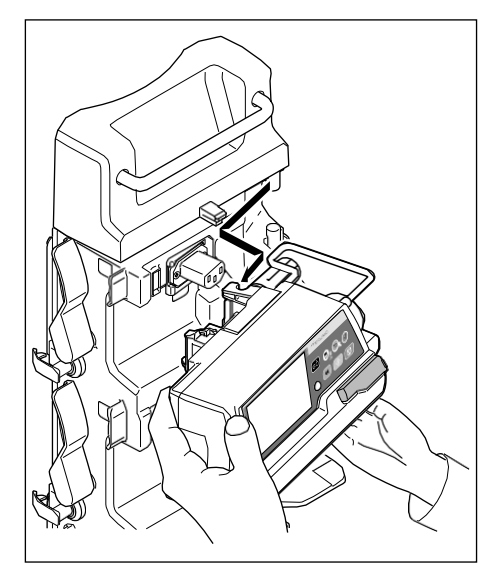

**2) Segure a bomba com as duas mãos e desconecte-a.**

#### **Cuidados**

- Use as duas mãos para prender/desprender uma bomba de/para o produto.
- Depois de ligar a bomba neste produto, verifique se o ícone AC está aceso no LCD da bomba. [O ícone AC que não está aceso indica que a bomba está operando com a bateria, possivelmente fazendo com que a bomba fique indisponível em caso de emergência.]
- Ao ligar a bomba a este produto, verifique se os dedos, o tubo ligado à bomba ou o cabo do sensor de gotejamento não estão presos entre este produto e a bomba. [Caso contrário, a bomba pode cair do produto. Além disso, o cordão, etc. pode ser danificado ou o tubo pode ser danificado ou deformado, e, portanto, a precisão da taxa de fluxo da bomba e as funções de alarme não podem ser garantidas.]
- Fixe as abraçadeiras de suporte fornecidas à bomba antes de a fixar a este produto. [Caso contrário, a bomba não pode ser fixada corretamente ao produto e pode cair.]
- Depois de ligar a bomba a este produto, verifique se o tubo da bomba não está preso ou emaranhado. [Caso contrário, o tubo pode ser deformado ou ocluído, causando assim o erro de taxa de fluxo ou alarme de oclusão.]
- Ao ligar/desligar uma bomba de/para o produto, pode ocorrer uma queda ou oscilação súbita na bomba. Tenha cuidado com isso. [Uma queda ou oscilação repentina afeta a precisão da taxa de fluxo da bomba e a função de alarme.]
- Ao ligar/desligar uma bomba de seringa de/para o produto, tenha muito cuidado para não tocar na seringa. [Tocar na seringa pode causar um funcionamento inesperado da bomba de seringa (emissão de alarme, erro de vazão, etc.).]
- Ao ligar/desligar uma bomba de/para o produto, não toque no LCD e nos interruptores. [Caso contrário, o LCD da bomba pode ser danificado ou pode ocorrer uma operação inesperada (ligar/desligar, parar, iniciar, infusão rápida, etc.]
- Ao ligar/desligar uma bomba de/para o produto, verifique se a bomba não entra em contacto com outra bomba ligada ao produto. [Caso contrário, a bomba pode ser danificada.]
- Ao retirar a bomba com o conjunto de perfusão deste produto, verifique se o tubo não está preso pelo suporte do tubo ou outras partes do produto. [Se capturado, o tubo é puxado, possivelmente causando a queda do suporte IV ou o rompimento do tubo.]
- Uma vez que a solução de gotejamento do medicamento pode resultar em um curto-circuito ao molhar a saída AC, certifique-se de que a seção de conexão não esteja molhada ao conectar. Se houver humidade, certifique-se de que o cabo de alimentação AC está ligado e, em seguida, limpe-o completamente com um pano seco imediatamente. [Como este produto não tem uma estrutura impermeável, os componentes internos podem ser afetados, resultando em falha do dispositivo.]

#### <span id="page-11-0"></span> **Caixa de Comunicação**

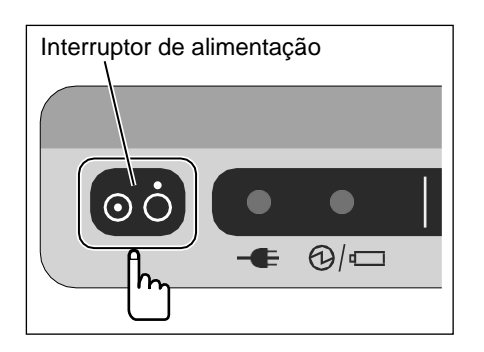

#### **1) Ligue a caixa de comunicação.**

Mantenha pressionado o botão liga/desliga por 1 segundo ou mais para ligar a energia.

#### Verificações

- A operação de auto-verificação é conduzida corretamente.
- 1. O indicador de status de energia no painel de operação acende uma vez em laranja.
- 2. O indicador de intensidade de sinal, o indicador de comunicação serial, o indicador de LAN com fio e a luz indicadora de LAN sem fio uma vez em verde.
- 3. Sons de campainha.
- O indicador de estado de energia acende ou pisca.
- Quando a bomba está ligada, o ícone de comunicação  $\blacksquare$  é exibido no LCD.

#### Notas

- Quando a comunicação com a bomba é estabelecida, o sistema automaticamente começa a coletar e acumular informações da bomba.
- Para mais detalhes, entre em contato com os técnicos de serviço treinados pela TERUMO.

#### **2) Desligue a caixa de comunicação.**

Quando a operação estiver concluída, mantenha pressionado o botão liga/desliga por 1 segundo ou mais para desligar a energia.

#### <span id="page-11-1"></span> **Funções de Comunicação Externa**

#### Visão Geral

Use comunicação serial, LAN com fio ou LAN sem fio para emitir o status do rack e das bombas conectadas a um sistema de rede. (por exemplo, sistema de monitoramento ou CIS) (O status do rack não pode ser alterado de um sistema de rede.) Certifique-se de usar o sistema de rede e o rack estão sob as mesmas condições de comunicação.

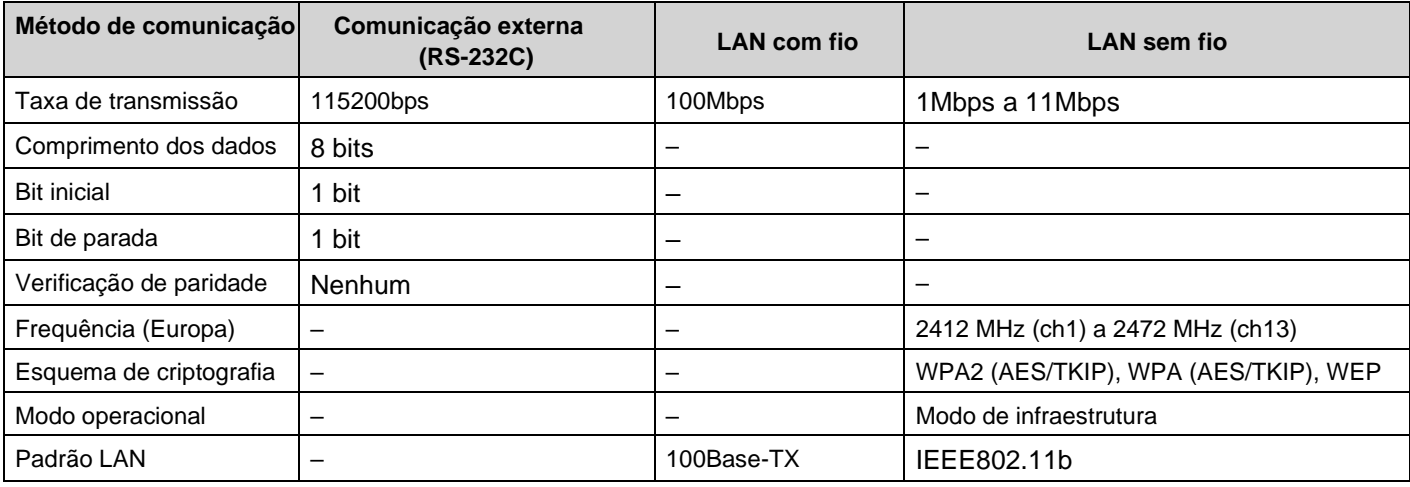

#### Lista de especificações de comunicação

Notas

- Mesmo que a alimentação AC não seja fornecida a este produto, a bateria interna pode ser usada para coletar e acumular informações da bomba.
- O tempo de operação usando a bateria interna é diminuído ao usar a comunicação externa.
- A TERUMO não pode garantir conexões com comunicação externa.
- RS-232C, LAN com fio e LAN sem fio não podem ser usados simultaneamente.

<sup>•</sup> Até 255 minutos de informações da bomba podem ser acumulados.

#### Cuidado

s • Quando este produto estiver conectado a outros dispositivos, observe especialmente o seguinte:

- 1. Ao conectar este produto com outro equipamento médico ou sistema de rede (por exemplo, sistema de monitoramento ou CIS), certifique-se de sua conformidade com a IEC 60601-1:2005+A1:2012 (EN 60601-1:2006+A1:2013) e IEC 60601-1-2:2014 (EN 60601-1- 2:2015) antes do uso, a fim de garantir a segurança do sistema.
- 2. Ao conectar este produto com um sistema de rede, etc., garanta a segurança do sistema verificando as especificações do fabricante. Além disso, use produtos compatíveis com EMI para o cabo de conexão.
- 3. Ao usar a função de comunicação externa, observe que o sistema é mais suscetível ao efeito de uma faca de rádio, telefone celular, dispositivo de rádio, desfibrilador etc. Verifique regularmente o funcionamento normal deste produto.
- 4. Ao usar a função de comunicação LAN sem fio, o efeito em outros equipamentos por interferência de rádio deve ser considerado como pode afetar outros equipamentos.
- 5. Ao conectar este produto a uma rede, as configurações deste produto e a configuração de rede precisam ser alteradas. Verifique com um especialista do fornecedor e permita apenas o administrador do sistema. [A falha na conexão com as configurações corretas pode resultar em interferência com a funcionalidade original ou o desempenho deste produto e afetar a configuração do sistema de rede.]
- Se não estiver usando o conector (para comunicação serial, etc.) deste produto, coloque a tampa acoplada nele.
- Se este produto estiver desligado ou a bateria interna for desligada, as informações da bomba que foram acumuladas neste produto não serão salvas.
- Quando este produto é desligado, as informações da bomba anexadas a este produto não podem ser coletadas ou acumuladas.
- A conexão com uma rede, incluindo outros dispositivos, pode causar riscos imprevistos e inaceitáveis para o paciente, o usuário ou uma terceira pessoa. Certifique-se de identificar, analisar, avaliar e controlar esses riscos.
- Alterações subsequentes na rede de TI podem introduzir novos riscos e exigir análises adicionais.
	- As alterações na rede de TI incluem:
		- 1. Alterações na configuração da rede de TI.
		- 2. Conexão de itens adicionais à rede de TI.
		- 3. Desconectando itens da rede de TI.
		- 4. Atualização dos equipamentos conectados à rede de TI.
		- 5. Upgrade de equipamentos conectados à rede de TI.

#### <span id="page-13-0"></span> **Conexão do sistema de rede**

#### Procedimento para conectar o sistema de rede

**<RS-232C (Para sistema de rede)>**

- **1) Verifique se todos os dispositivos estão desligados.**
- **2) Conecte o cabo.**
- **3) Ligue os dispositivos.**

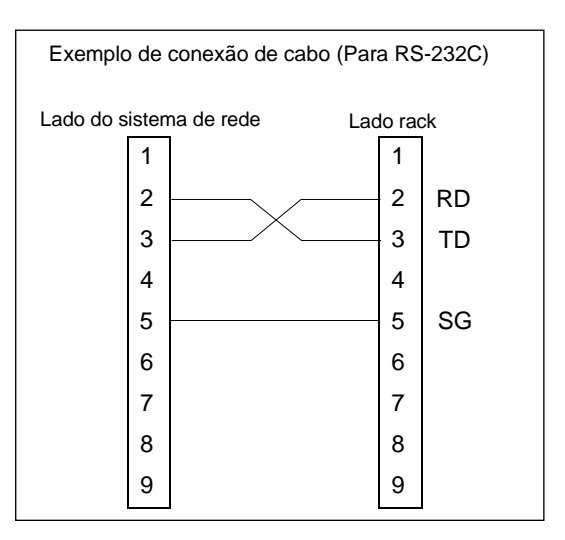

**<LAN com fio>**

**1) Use o Gerente de Biblioteca de Medicamentos TERUFUSION ou o Pacote de Software TERUFUSION para definir o ambiente de comunicação no rack. 2) Selecione uma configuração de ambiente de comunicação a ser usada para o rack. 3) Ative a LAN com fio do rack.** Diagrama de configuração de LAN com fio LAN com fio Sistema de Rede (Servidor TCP) Servidor DHCP (Instalado conforme necessário) Rack

Note

• Para comunicação LAN com fio, entre em contato com técnicos de serviço treinados pela TERUMO.

**<LAN sem fio>**

**1) Use o Gerente de Biblioteca de Medicamentos TERUFUSION ou o Pacote de Software TERUFUSION para definir o ambiente de comunicação no rack. 2) Selecione uma configuração de ambiente de comunicação a ser usada para o rack. 3) Ative a LAN sem fio do rack.** Diagrama de configuração de LAN sem fio LAN sem fio Rack LAN com fio extendio ponto de Ponto de acesso Sistema de Rede (Servidor TCP) Servidor DHCP (Instalado conforme necessário)

Nota

• Para comunicação LAN sem fio, entre em contato com técnicos de serviço treinados pela TERUMO.

#### <span id="page-14-0"></span> **Procedimento de transmissão**

Quando o sistema de rede envia uma instrução (REQ: REQUEST) para o rack, o rack responde (REP: REPLY) à instrução. O rack se comunica com o sistema de rede na rede predefinida sobre RS-232C, LAN com fio ou LAN sem fio. A seguir é mostrado um exemplo da sequência de comunicação.

#### Anotações

- Se o conteúdo recebido não tiver sido endereçado a si mesmo, ou se os dados não tiverem um ID de dispositivo correspondente (informações de identificação), ele não deve ser respondido.
- RS-232C, LAN com fio e LAN sem fio não podem ser usados simultaneamente.

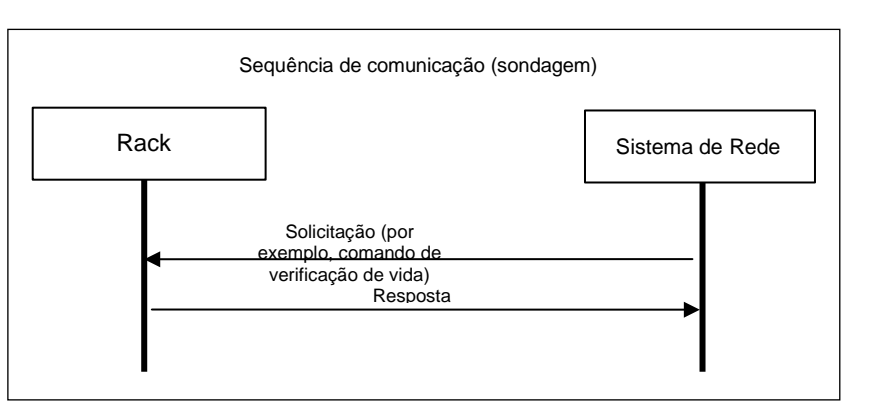

#### <span id="page-14-1"></span> **Pacote**

#### **<Formato de pacote>**

A seguir é mostrado o formato do pacote.

#### **Formato do pacote**

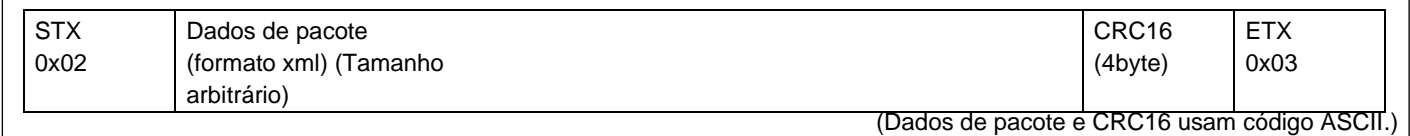

• STX

0x02 (Fixo)

- Dados de pacotes
- Divisão de dados gravados em formato XML. (Para obter detalhes, consulte "Dados do pacote".)
- CRC16

Cálculo de detecção de erros para a divisão de dados de pacotes. O polinômio a ser utilizado é o CRC-16-CCITT.

- ETX
- 0x03 (Fixo)
- Medidas para um erro de pacote

Se o rack receber dados sem STX e/ou ETX, os dados recebidos anteriormente se tornarão inválidos. Se o rack receber dados com o erro CRC, os dados recebidos anteriormente se tornarão inválidos.

#### **<Dados do pacote>**

Para a instrução de declaração XML, somente <?xml version="1.0"?> é permitido. Não use a declaração DOCTYPE.

Um espaço, uma guia e qualquer código de controle, incluindo uma quebra de linha, não são permitidos. Não há suporte para notação de referência de entidade XML.

#### **• Formato de pacote de solicitação**

A seguir é mostrado o formato de pacote de solicitação usado quando um sistema de rede faz uma solicitação para o rack.

#### **Formato de pacote de solicitação**

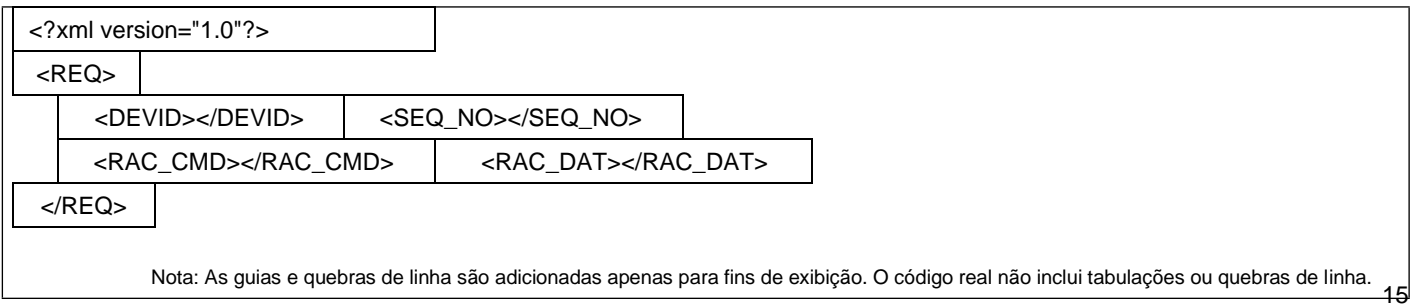

• Tag REQ:

Essa tag e seu elemento são obrigatórios. Isso indica um pacote de solicitação do sistema de rede para o rack. O rack não responde a uma solicitação sem essa tag.

• DEVID tag:

Essa tag é obrigatória.

Essa tag indica o ID do dispositivo do rack.

O rack responde quando o ID do dispositivo do elemento corresponde ao do rack.

Quando o sistema de rede obtém o ID do dispositivo do rack, o elemento é omitido. Se o elemento for omitido, o rack responderá somente à tag DEVID sem condições e enviará seu próprio ID de dispositivo como os dados de resposta. • SEQ\_NO dia

Essa marca indica o número de sequência que mostra a relação entre a solicitação e a resposta.

Como o elemento, um número de quatro dígitos é transmitido enquanto é incrementado para cada transmissão de pacote (O número após 9999 é 0000).

• RAC\_CMD dia

Essa tag indica o comando emitido para o rack. O

rack responde a uma tag RAC\_CMD de cada vez.

Para obter detalhes sobre o elemento de um comando, consulte a página 17 "Formato do comando".

• RAC\_DAT dia

Essa tag indica os dados enviados para o rack.

O rack responde à tag RAC\_DAT correspondente a uma tag RAC\_CMD. Para obter detalhes sobre os dados do elemento, consulte a página 17 "Formato de comando".

#### **• Formato do pacote de resposta**

A seguir é mostrado o formato de pacote de resposta usado quando o rack responde a um pacote de solicitação.

#### **Formato do pacote de resposta**

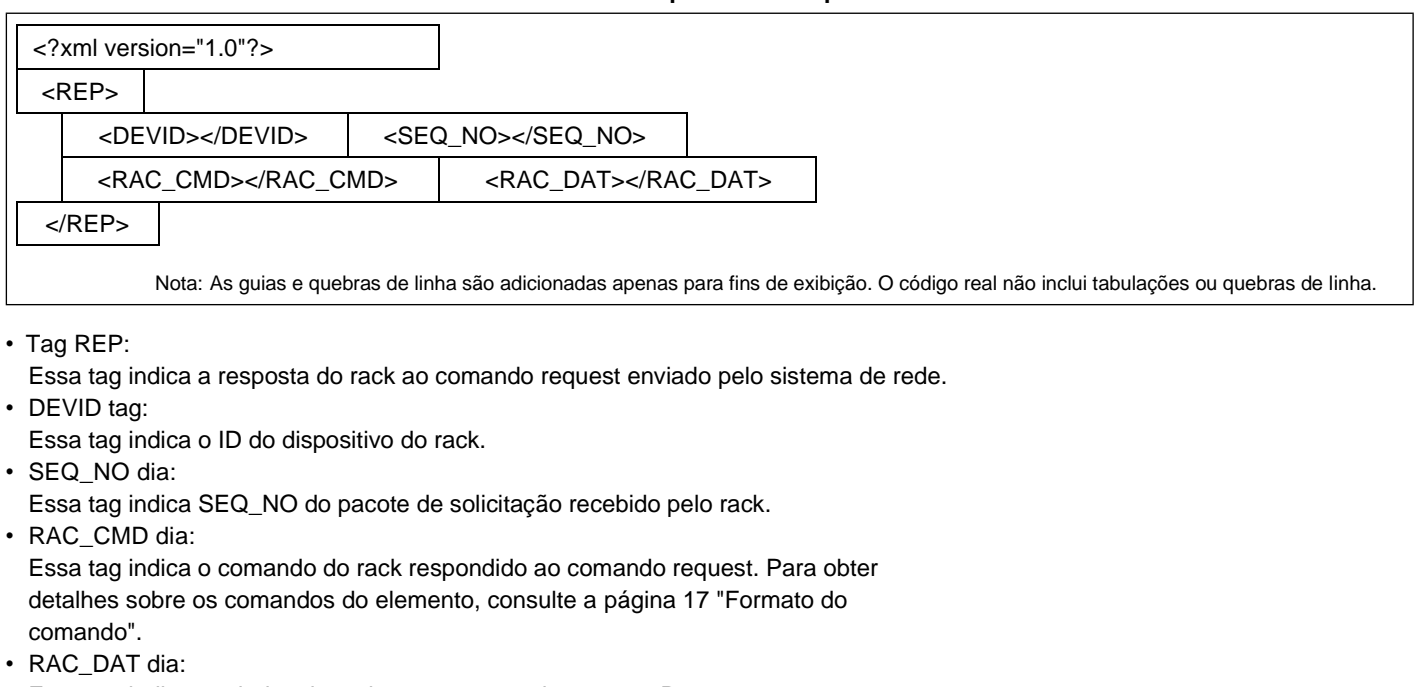

Essa tag indica os dados do rack para o comando request. Para obter detalhes sobre os dados do elemento, consulte a página 17 "Formato de comando".

• Marca ERR:

Se o comando request não incluir a tag necessária, use a tag ERR em vez da tag RAC\_CMD e da tag RAC\_DAT.

**Elemento ERR**

| Valor   | Descricão:                                |
|---------|-------------------------------------------|
| 11 A II | Nenhuma tag obrigatória está<br>incluída. |

#### <span id="page-16-0"></span> **Formato do comando**

Para obter detalhes sobre o Formato de Comando, entre em contato com os técnicos de serviço treinados pela TERUMO

#### **<Comando de verificação de vida>**

Esse comando é usado para obter o status atual do rack.

• Pedir

RAC\_CMD elemento: LIFECHK RAC\_DAT elemento: Nenhum

> **Comando de verificação de vida (Solicitação)**

<?xml version="1.0"?> <REQ> <DEVID>ID do dispositivo</DEVID> <SEQ\_NO>Sequência nº</SEQ\_NO> <RAC\_CMD>LIFECHK</RAC\_CMD> <RAC\_DAT></RAC\_DAT> </REQ>

• Resposta

RAC\_CMD elemento: LIFECHK

RAC\_DAT elemento: O seguinte mostra a estrutura de dados de uma resposta.

**Comando de verificação de vida (exemplo de resposta quando a biblioteca de medicamentos é usada)**

```
<?xml version="1.0"?>
<REP>
 <DEVID>Device ID</DEVID>
 <SEQ_NO>Sequence No</SEQ_NO>
 <RAC_CMD>LIFECHK</RAC_CMD>
 <RAC_DAT>
  <SOFTVER>Software Ver</SOFTVER>
  <RACTIME>Operation time</RACTIME>
  <RACSTATUS>Operating condition</RACSTATUS>
  <NOFORWARDING>Latest unsent pump information time</NOFORWARDING>
  <CH<sub>1</sub>><DEVID>Pump device ID</DEVID>
   <NORMSTATUS>Operating condition</NORMSTATUS>
   <VTBISET>VTBI value</VTBISET>
   <DOSESET>
    <LIBVER>Drug library Ver</LIBVER>
    <LIBNUM>Drug library No</LIBNUM>
    <HOTCODE>Drug code</HOTCODE>
    <DOSENAME>Drug name</DOSENAME>
    <DOSEUNIT>Dose unit type</DOSEUNIT>
    <DOSELIMIT>Flow rate limit value</DOSELIMIT>
    <DOSESTATUS>Drug setting information</DOSESTATUS>
   </DOSESET>
  </CH1>:
  :
  <CH9>Pump information</CH9>
 </RAC_DAT>
</REP>
```
A seguir são apresentadas as descrições dos itens sublinhados acima:

- Tag do software:
	- A versão de software do rack
- Tag RACTIME:

A hora atual do rack ("AAAA/MM/DD,hh:mm:ss")

#### • Tag RACSTATUS:

Essa tag indica as informações do rack, como as informações operacionais. Exemplo de descrição dos itens: "Status de operação do rack, 0, Tipo de energia, Status da bateria, 0" O status da operação do rack indica a resposta, incluindo informações de erro. **Código do status de operação do rack Código do tipo de potência**

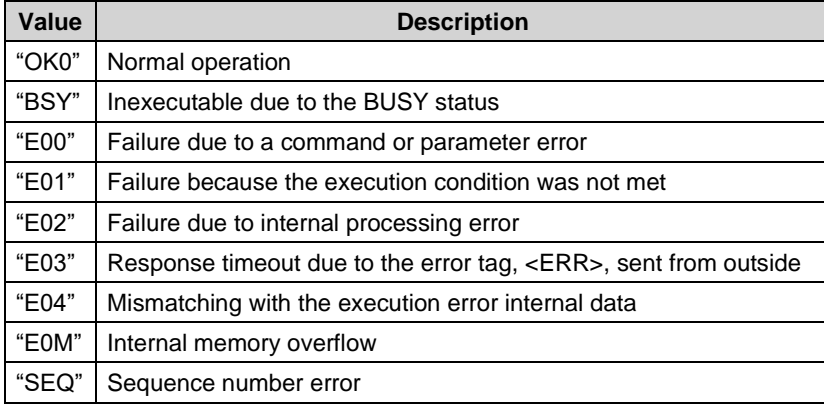

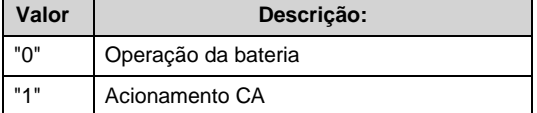

#### **Código de status da bateria**

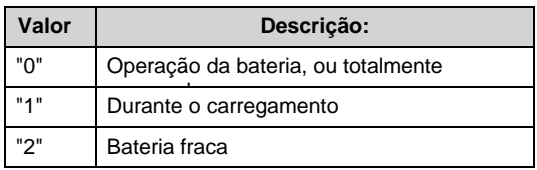

• Tag NOFORWARDING:

Esta etiqueta indica a última hora de informações não enviadas da bomba ("AAAA/MM/DD,hh:mm").

• Tag CH:

Esta tag indica as informações da bomba para cada canal de 1 a 9. • DEVID tag:

Essa tag indica o ID do dispositivo da bomba.

#### **Código da bomba acoplada**

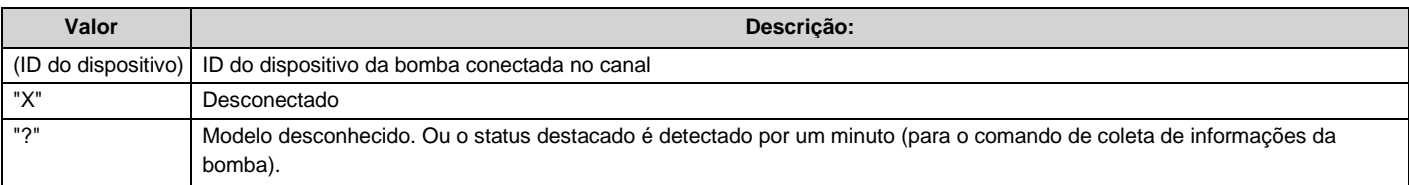

• NORMSTATUS completo:

Essa tag indica o status atual de operação da bomba.

Exemplo de descrição de itens: "Segundos iniciais - segundos finais, Status da operação, 0, 0, Definir vazão, Incremento no volume entregue, Condição de alarme"

A unidade do fluxo definido é mL/h.

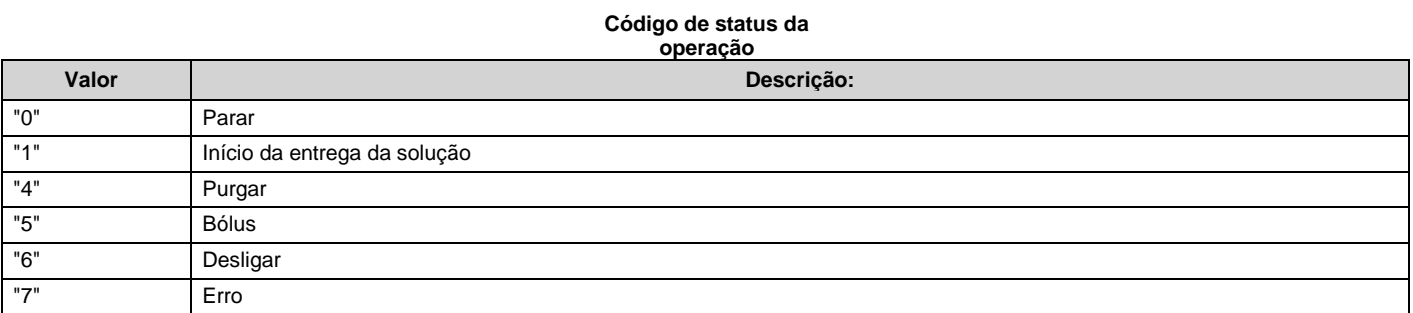

#### **Código de status do alarme**

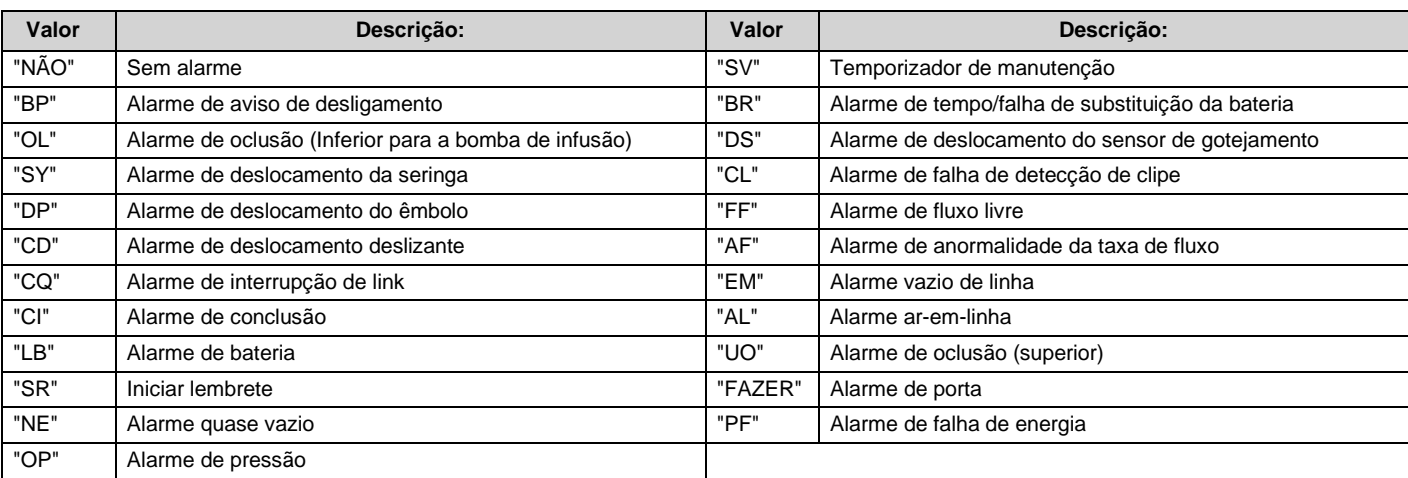

• Tag VTBISET: Essa tag indica o valor de VTBI. Exemplo de descrição dos itens: "Voluem derivered,VTBI" A unidade do volume é mL.

• Etiqueta DOSESET:

Essa tag indica as informações atuais da biblioteca de medicamentos definida para a bomba. • Tag LIBVER:

Essa tag indica a versão atual do conjunto de bibliotecas de medicamentos para a bomba.

• Tag LIBNUM:

Essa tag indica o número atual da biblioteca de medicamentos definida para a bomba. • Tag HOTCODE:

Essa tag indica o código atual da biblioteca de medicamentos definida para a bomba. • Etiqueta DOSENAME:

Essa tag indica o nome atual da biblioteca de medicamentos definida para a bomba.

• Etiqueta DOSEUNIT:

Essa tag indica a unidade de dose atual da biblioteca de medicamentos definida para a bomba.

#### **Código da unidade de dose**

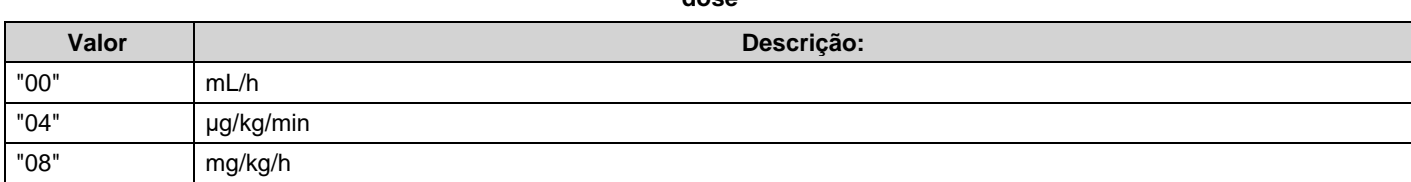

• DOSELIMIT dia:

Essa etiqueta indica os limites superior e inferior atuais da vazão da biblioteca de medicamentos definida para a bomba. Exemplo de descrição dos itens: "Limite superior do caudal (limite rígido), Limite inferior do caudal (limite rígido), Limite superior do caudal (limite suave), Limite inferior do caudal (limite suave)"

Para a unidade da taxa de fluxo, siga DOSEUNIT.

• Etiqueta DOSESTATUS:

Essa tag indica as configurações atuais do conjunto de bibliotecas de medicamentos para a bomba. Exemplo de descrição dos itens: "Segundos iniciais - segundos finais, Diluição, Unidade de diluição, dosagem, peso" Para a unidade de dosagem, siga DOSEUNIT.

A unidade do peso corporal é kg.

#### **Código da unidade de diluição**

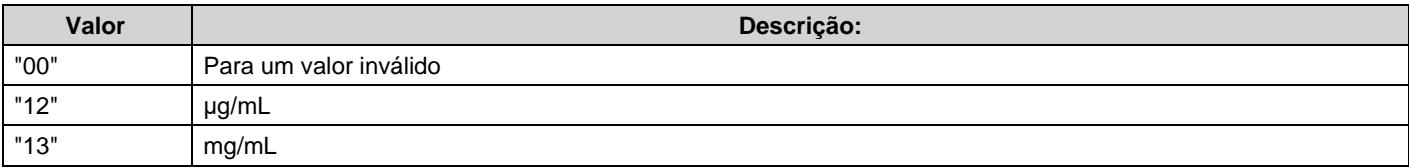

#### **<Comando de coleta de informações da bomba>**

Este comando é usado para obter as informações da bomba salvas no rack. Você pode recuperar as informações por um tempo especificado ou no último minuto.

• Pedir

RAC\_CMD elemento: GETPMPLOG

RAC\_DAT elemento: O seguinte mostra a estrutura de dados de uma solicitação.

#### **Comando de coleta de informações da bomba (Solicitação)**

```
<?xml version="1.0"?>
<REQ>
 <DEVID>Device ID</DEVID>
 <SEQ_NO>Sequence No</SEQ_NO>
 <RAC_CMD>GETPMPLOG</RAC_CMD>
 <RAC_DAT>
  <RECTIME>Time information of pump information</RECTIME>
 </RAC_DAT>
</REQ>
```
A seguir são apresentadas as descrições dos itens sublinhados acima:

• Tag RECTIME:

Esta etiqueta indica o tempo de informação da bomba que o rack é solicitado a enviar ("AAAA/MM/DD,hh:mm"). Se nenhum elemento for especificado, o rack retornará as informações da bomba para o último minuto.

• Resposta RAC\_CMD elemento: GETPMPLOG RAC\_DAT elemento: O seguinte mostra a estrutura de dados de uma resposta.

#### **Comando de coleta de informações da bomba (exemplo de resposta quando a biblioteca de medicamentos é usada)**

<?xml version="1.0"?> <REP> <DEVID>Device ID</DEVID> <SEQ\_NO>Sequence No</SEQ\_NO> <RAC\_CMD>GETPMPLOG</RAC\_CMD> <RAC\_DAT> <SOFTVER>Software Ver</SOFTVER> <RACTIME>Operation time</RACTIME> <RACSTATUS>Operating condition</RACSTATUS> <NOFORWARDING>Latest unsent pump information time</NOFORWARDING> <RECTIME>Time information of pump information</RECTIME> <CH1> <DEVID>Pump device ID</DEVID> <ADDUPVOL>Increment of volume delivered</ADDUPVOL> <HISTORY>Detailed log information</HISTORY> <PREHISTORY>Detailed log information one minute ago</PREHISTORY> <DOSELOG> <LIBVER>Drug library Ver</LIBVER> <LIBNUM>Drug library No</LIBNUM> <HOTCODE>Drug code</HOTCODE> <DOSENAME>Drug name</DOSENAME> <DOSEUNIT>Dose unit type</DOSEUNIT> <DOSELIMIT>Flow rate limit value</DOSELIMIT> <DOSEADDUP>Volume delivered of increments of the drug above</DOSEADDUP> <DOSEHIST>Period during which the drug above is selected</DOSEHIST> </DOSELOG>  $<$ /CH1 $>$ : : <CH9>Pump information</CH9> </RAC\_DAT>

</REP>

A seguir são apresentadas as descrições dos itens sublinhados acima:

#### • Tag do software:

A versão de software do rack

• Tag RACTIME:

A hora atual do rack ("AAAA/MM/DD,hh:mm:ss")

- Tag RACSTATUS: Essa tag indica as informações no rack, como as informações operacionais. Exemplo de descrição dos itens: "Status de operação do rack, 0, Tipo de energia, Status da bateria, 0" O status da operação do rack indica a resposta, incluindo informações de erro.
- Tag NOFORWARDING:

Esta etiqueta indica a última hora de informações não enviadas da bomba ("AAAA/MM/DD,hh:mm").

• Tag RECTIME:

Este tag indica o tempo de informação da bomba que o rack responde ("AAAA/MM/DD,hh:mm"). • Tag CH:

- Essa tag indica as informações da bomba para cada canal de 1 a 9.
- DEVID tag:
- Essa tag indica o ID do dispositivo da bomba.
- Tag ADDUPVOL:

Esse tag indica o volume entregue por um minuto no canal em mL.

• Tag HISTÓRICO:

Essa tag indica o status de operação da bomba conectada no canal por um minuto especificado em RECTIME.

Exemplo de descrição de itens (para outros que não "limpar"): "Segundos iniciais - segundos finais, Status da operação, 0, 0, Definir taxa de fluxo, Incremento no volume entregue, Status do alarme;"

Exemplo de descrição de itens (para "limpar"): "Segundos iniciais - segundos finais, Status da operação, 0, 0, 0,00, Incremento no volume entregue durante a limpeza, Status do alarme;"

Para obter detalhes sobre o status da operação e o status do alarme, consulte "Formato de comando <Comando de verificação de vida> marca NORMSTATUS". A unidade do incremento no volume liberado é mL.

• Tag PRÉ-HISTÓRIA:

Essa tag indica as últimas informações de HISTÓRICO por um minuto antes do horário especificado em RECTIME. • Tag DOSELOG:

Essa tag repete um conjunto das seguintes tags, de LIBVER a DOSEHIST, sempre que uma biblioteca de medicamentos é selecionada recentemente:

- Tag LIBVER:
- Essa tag indica a versão atual do conjunto de bibliotecas de medicamentos para a bomba.
- Tag LIBNUM:
	- Essa tag indica o número atual da biblioteca de medicamentos definida para a bomba.
- Tag HOTCODE:

Essa tag indica o código atual da biblioteca de medicamentos definida para a bomba.

- Etiqueta DOSENAME:
- Essa tag indica as informações de nome atual do conjunto de bibliotecas de medicamentos para a bomba.
- Etiqueta DOSEUNIT:

Essa tag indica a unidade de dose atual da biblioteca de medicamentos definida para a bomba.

• DOSELIMIT dia:

Essa etiqueta indica os limites superior e inferior atuais da vazão da biblioteca de medicamentos definida para a bomba. Exemplo de descrição dos itens: "Limite superior do caudal (limite rígido), Limite inferior do caudal (limite rígido), Limite superior do caudal (limite suave), Limite inferior do caudal (limite suave)" Para a unidade da taxa de fluxo, siga DOSEUNIT.

- Etiqueta DOSEADDUP:
- Essa etiqueta indica o volume entregue em mL durante o período em que a biblioteca de medicamentos é selecionada. • DOSEHIST dia:

Essa tag repete as seguintes informações sempre que a configuração da biblioteca de medicamentos é alterada. Exemplo de descrição de itens: "Segundos iniciais - segundos finais, Diluição, Unidade de diluição, dosagem, peso" Consulte "Formato de comando <Comando de verificação de vida> etiqueta DOSESTATUS".

#### **<comando de exclusão de informações da bomba>**

Este comando é usado para excluir todas as informações da bomba salvas no rack e para definir o tempo.

- Pedir
	- RAC\_CMD elemento: CLRPMPLOG

RAC\_DAT elemento: O seguinte mostra a estrutura de dados de uma solicitação.

**Comando de exclusão de informações da bomba (solicitação)**

```
<?xml version="1.0"?>
<REQ>
 <DEVID>Device ID</DEVID>
 <SEQ_NO>Sequence No</SEQ_NO>
 <RAC_CMD>CLRPMPLOG</RAC_CMD>
 <RAC_DAT>
  <TIME>Time setting information</TIME>
 </RAC_DAT>
</REQ>
```
• Etiqueta TIME:

Essa tag indica o tempo que o rack deve ser definido como ("AAAA/MM/DD,hh:mm:ss"). Para não definir a hora, não inclua essa marca.

• Resposta RAC\_CMD elemento: CLRPMPLOG RAC\_DAT elemento: O seguinte mostra a estrutura de dados de uma resposta.

#### **Comando de exclusão de informações da bomba (Resposta)**

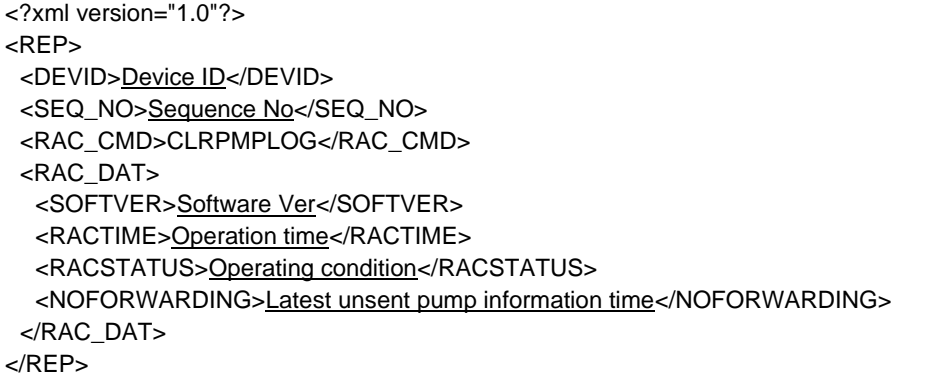

A seguir são apresentadas as descrições dos itens sublinhados acima:

- Tag do software:
- A versão de software do rack
- Tag RACTIME:
- A hora atual do rack ("AAAA/MM/DD,hh:mm:ss")
- Tag RACSTATUS:

Essa tag indica as informações do rack, como as informações operacionais. Exemplo de descrição dos itens: "Status de operação do rack, 0, Tipo de energia, Status da bateria, 0" O status da operação do rack indica a resposta, incluindo informações de erro.

• Tag NOFORWARDING:

Esta etiqueta indica a hora da informação da bomba que não foi enviada ("AAAA/MM/DD,hh:mm").

### **Explicação dos Dados Transmitidos e Recebidos**

#### **<Exemplo de fluxo de operação>**

O procedimento a seguir mostra um exemplo da operação quando um sistema de rede se comunica com o rack. Este é um exemplo de operação no caso em que o dispositivo começa a se comunicar e coleta periodicamente as informações da bomba salvas pelo rack.

- Conecte a bomba e o cabo CA a este produto e pressione o botão liga/desliga da caixa de comunicação para ligar.
- Verifique se o rack é iniciado. Solicite um ID de dispositivo para obter.

▪ Envie <comando Life check> e verifique a hora do rack. Se o tempo do rack não estiver correto, as informações da bomba não serão salvas com o tempo correto. Envie <comando de exclusão de informações da bomba> e defina a hora.

(Nesse caso, as informações salvas são excluídas depois que a energia é ligada. Recupere as informações com antecedência.) 1) Para verificar as informações atuais da bomba, envie <comando de verificação de vida>.

2) Para obter informações anteriores da bomba, especifique a hora e envie <comando de coleta de informações da bomba>. Para obter outras informações passadas, especifique a hora novamente e envie <comando de coleta de informações da bomba>.

#### **<Exemplo de dados de fluxo de operação>**

Tomando o fluxo de operação mostrado acima como exemplo, a seguir mostramos um exemplo típico dos dados de comunicação:

#### **1. Solicitação de ID do dispositivo (sistema de rede → rack)**

Exemplo de dados

[STX]<?xml version="1.0"?><REQ><DEVID></DEVID></REQ>8411[ETX]

Note) [STX]: 0x02, [ETX]: 0x03

\* Neste caso, o CRC é "8411".

#### **2. Resposta de ID do dispositivo (rack → sistema de rede)**

Exemplo de dados

[STX]<?xml version="1.0"?><REP><DEVID>000101020000001205010007</DEVID></REP>A31F[ETX]

Note) [STX]: 0x02, [ETX]: 0x03

\* Este é um exemplo da resposta em que o ID do dispositivo é "000101020000001205010007". Neste caso, o CRC é "A31F".

#### **3. Solicitação de comando de verificação de vida (sistema de rede → rack)**

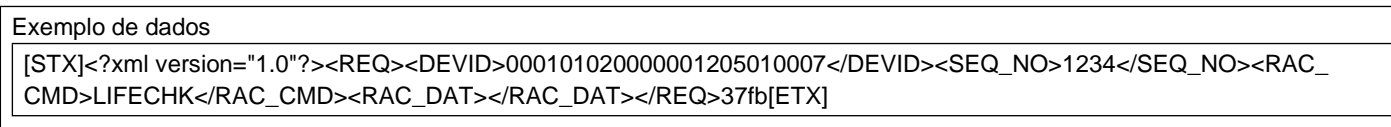

Note) [STX]: 0x02, [ETX]: 0x03

\* Este é um exemplo de solicitação quando o ID do dispositivo é "000101020000001205010007" e o número de sequência é "1234". Neste caso, o CRC é "37fb".

#### **4. Resposta do comando de verificação de vida (rack → sistema de rede)**

#### Exemplo de dados

[STX ]< ? x ml ver s ion=" 1. 0 "?>< R EP >< D EVI D> 00010102000000120 5 010007< / D EVI D>< SEQ \_ NO>123 4</ SEQ NO><RAC CMD>LIFECHK</RAC CMD><RAC DAT><SOFTVER>0045</SOFTVER><RACTI ME>2017/03/06,11:24:57</RACTIME><RACSTATUS>OK0,0,1,0,0</RACSTATUS><NOFORWARDING>2017/03/06,11:23</ NOFORWARDING><CH1>< DEVID>X</ DEVID></CH1><CH2>< DEVID>X</ DEVID></CH2><CH3>< DEVID>X</ DEVID></CH3><CH4><DEVID>000100500000001601010121</DEVID><NORMSTATUS>55-55,0,0,0,0.00,0.00,NO;</ NO RM STATUS>< VTBISET> 0.00 ,0.0</ VTBISET>< /CH 4>< CH 5>< DEVID> 00010 07000000016 04010120 </ DE VID>< NO RMSTATUS>5 5 - 55,0,0,0,0.0 0,0.0 0,NE;</ NO R MSTATUS>< V TBISET> 0.0 0,0.0 </ V TBISET></ CH 5>< CH6 >< DEVID> 000100700000001604010119 </ DEVID>< NORMSTATUS> 55 - 55 ,0, 0, 0, 0. 00, 0. 00, NO;</ NORMSTATUS><VTBISET>0.00,0.0</VTBISET></CH6><CH7><DEVID>X</DEVID></CH7><CH8><DEVID>X</DEVID></ CH8><CH9><DEVID>X</DEVID></CH9></RAC\_DAT></REP>7B85[ETX]

Note) [STX]: 0x02, [ETX]: 0x03

\* Este é um exemplo de resposta no caso em que a bomba com o alarme Quase Vazio (ID do dispositivo: "000100700000001604010120") é instalada durante o rack é parada em CH5 e as informações da bomba não enviadas a partir de 2017/03/06,11:23 são salvas.

Neste caso, o CRC é "279F".

#### **5. Informações da bomba excluindo solicitação de comando (sistema de rede → rack)**

Exemplo de dados

[STX]<?xml version="1.0"?><REQ><DEVID>000101020000001205010007</DEVID><SEQ\_NO>1235</SEQ\_NO><RAC\_ CMD>CLRPMPLOG</RAC\_CMD><RAC\_DAT><TIME>2017/03/06,12:47:30</TIME></RAC\_DAT></REQ>4E39[ETX]

Note) [STX]: 0x02, [ETX]: 0x03

Este é um exemplo de solicitação no caso em que as informações da bomba são excluídas e o tempo é definido como "2017/03/06,12:47:30". Neste caso, o CRC é "4E39".

#### **6. Informações da bomba excluindo resposta de comando (rack → sistema de rede)**

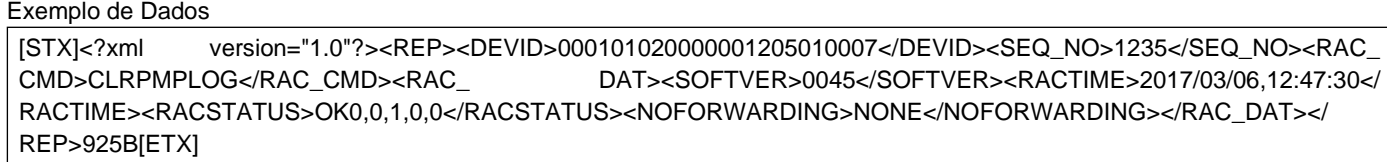

Note) [STX]: 0x02, [ETX]: 0x03

\* Este é um exemplo de resposta no caso em que as informações da bomba são excluídas e a hora é definida como "2017/03/06,12:47:30". Neste caso, o CRC é "925B".

#### **7. Solicitação de comando de coleta de informações da bomba (sistema de rede → rack)**

Exemplos de Dados

[STX]<?xml version="1.0"?><REQ><DEVID>000101020000001205010007</DEVID><SEQ\_NO>1236</SEQ\_NO><RAC\_ CMD>GETPMPLOG</RAC\_CMD><RAC\_DAT><RECTIME>2017/03/06,12:52</RECTIME></RAC\_DAT></REQ>ED78[ETX]

Note) [STX]: 0x02, [ETX]: 0x03

\* Este é um exemplo de solicitação no caso em que o rack é solicitado a enviar as informações da bomba a partir de "2017/03/06,12:52". Neste caso, o CRC é "ED78".

#### **8. Resposta do comando de coleta de informações da bomba (sistema de rede de → de rack)**

Exemplo de Dados

[STX]<?xml version="1.0"?><REP><DEVID>000101020000001205010007</DEVID><SEQ\_NO>1236</SEQ\_NO><RAC\_ CMD>GETPMPLOG</RAC\_CMD><RAC\_ DAT><SOFTVER>0045</SOFTVER><RACTIME>2017/03/06,12:54:09</ R ACTI M E>< R AC STATUS> OK0,0,1,0,0 </ R AC STATUS>< NOFO RWA RDI NG >2017/ 03 /0 6,12:53</ NOFO RW ARDING><RECTIME>2017/03/06,12:52</RECTIME><CH1><DEVID>X</DEVID></CH1><CH2><DEVID>X</DEVID></ CH2><CH3><DEVID>X</DEVID></CH3><CH4><DEVID>000100500000001601010121</DEVID><ADDUPVOL>0.00</ ADDUPVOL><HISTORY>-,0,0,0,0.00,0.00,NO;</HISTORY><PREHISTORY>-,0,0,0,0.00,0.00,NO;</PREHISTORY></ CH 4>< CH 5>< DEVID> 000100700000001604010120 </ DEVID>< ADDUPVOL>1. 40 </ADDUPVOL>< HISTORY>- 38,0,0,0,0.00,0.00,NO;39-,1,0,0,240.00,1.40,NO;</HISTORY><PREHISTORY>-,0,0,0,0.00,0.00,NO;</PREHISTORY><DOSELO G><LIBVER>0119</LIBVER><LIBNUM>22</LIBNUM><HOTCODE>00000123456856</HOTCODE><DOSENAME>pV\_8692</ DOSENAME><DOSEUNIT>08</DOSEUNIT><DOSELIMIT>300,2,50,10</DOSELIMIT><DOSEADDUP>1.40</DOS EADDUP><DOSEHIST>30-38,5.00,13,20.00,60.0;39-,5.00,13,20.00,60.0;</DOSEHIST></DOSELOG></CH5><CH6>< DEVID>000100700000001604010119</DEVID><ADDUPVOL>0.00</ADDUPVOL><HISTORY>-,0,0,0,0.00,0.00,NO;</ HISTO RY>< PR EH ISTO RY> -,0,0,0,0. 0 0,0. 0 0, NO;< /PR EH ISTO RY>< /CH6>< CH7>< D EVID>X< /D EVI D>< / CH7><CH8><DEVID>X</DEVID></CH8><CH9><DEVID>X</DEVID></CH9></RAC\_DAT></REP>6637[ETX]

Note) [STX]: 0x02, [ETX]: 0x03

Este é um exemplo de resposta no caso em que o rack é solicitado a enviar as informações da bomba a partir de "2017/03/06,12:52".

Este é um exemplo de resposta no caso em que a biblioteca de medicamentos "pV\_ 8692" é fixada na bomba (ID do dispositivo: "000100700000001604010120") instalada no ch5, e a entrega da solução em 240,00mL/h (dosagem: 20,00mg/kg/h, diluição: 5,00mg/mL, peso corporal: 60,0kg) começou às 12:52:39. Neste caso, o CRC é "6637".

#### **Mede quando ocorre um erro**

Se ocorrer um dos seguintes erros, execute o reenvio. Se nenhuma resposta à solicitação de reenvio for retornada, a comunicação será considerada desconectada.

- Se STX/ETX não existir ou o erro CRC for recebido, o rack não enviará nenhuma resposta.
- Se o ID do dispositivo for diferente do rack, o rack não enviará nenhuma resposta.

Qualquer um dos erros a seguir ocorre porque os dados enviados para o rack não são adequados para o status do rack. Nesse caso, execute o reenvio com os dados corretos de acordo.

- Se a tag necessária não existir (nenhuma tag inicial ou final), o rack retornará um erro com a tag ERR.
- Se nenhum elemento da tag SEQ\_NO, RAC\_CMD ou RAC\_DAT existir ou o elemento não estiver correto, o rack retornará um erro com a tag RACSTATUS.

#### <span id="page-24-0"></span> **Limpeza**

• Limpe este produto regularmente. Ao desinfetar, use uma gaze (úmida com solução antisséptica) para limpar o produto e limpe a solução antisséptica com uma gaze (úmida com água fria/morna) e, em seguida, limpe completamente qualquer umidade com um pano macio seco. Siga o manual de instruções para a relação de diluição. Exemplos de desinfetantes (nomes de ingredientes) que podem ser usados estão listados abaixo.

#### **Exemplos de Desinfetantes de Limpeza (Nomes de Ingredientes)**

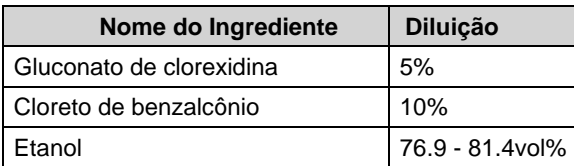

Ao usar desinfetante, siga o manual de instruções de cada desinfetante (quanto ao grau de diluição, etc.).

#### $\overline{\phantom{a}}$  Cuidado

ľ

- Ao desinfetar, não use um esterilizador. Use uma gaze (umedecida com solução anti-séptica) para limpar o produto e limpe a solução anti-séptica com uma gaze (umedecida com água fria/morna) e, em seguida, limpe completamente qualquer umidade com um pano macio e seco. Para saber a proporção de diluição da solução antisséptica, consulte as instruções de uso da solução antisséptica. Exemplos de soluções anti-sépticas disponíveis (nome do componente) são os seguintes:
- Gluconato de clorexidina/cloreto de benzalcônio/etanol
- Antes de limpar, sempre desligue a energia e desconecte o cabo de alimentação CA, o cabo de comunicação e a bomba. [Não fazer isso pode causar falha deste produto ou choque elétrico, etc.]
- Se houver alguma solução de medicamento aderida, as partes móveis, como a alavanca de liberação, poderão não funcionar corretamente. Se alguma solução medicamentosa estiver presente, realize imediatamente a limpeza, removendo a sujeira com um cotonete. (Veja a figura acima.)
- Não limpe com álcool não designado, outros solventes orgânicos, como diluente, ou iodopovidona. O uso de solvente orgânico ou qualquer solução anti-séptica diferente daquelas permitidas para uso pode resultar em danos ou falha deste produto.
- Não utilize peças de reposição diferentes das especificadas. [A funcionalidade ou desempenho original deste produto pode não ser alcançado.]
- Não use secador elétrico para secar este produto. [Este produto pode estar danificado.]

#### <span id="page-24-1"></span> **Armazenamento** prova d'água, pode resultar em danos ou falhas.] • • Não armazene a bateria deste produto descarregada.

#### solução do medicamento ou outro líquido aderir à tomada CA, poderá ocorrer um curto-circuito.] Aviso

• • O produto não deve ser utilizado ou armazenado em ambiente inflamável. [Isso pode causar ignição ou explosão do produto.]

#### $\overline{\phantom{a}}$ Cuidado

- Não armazene este produto em locais com alto nível de vibração, poeira, névoa ou gases corrosivos.
- Não exponha este produto à luz solar ou à radiação ultravioleta durante muito tempo. [O exterior pode sofrer alteração de cor, deformação ou deterioração.]
- Não guarde este produto num local onde um ambiente com pressão atmosférica, temperatura, humidade, ventilação, teor de sal ou teor de enxofre possa causar um efeito adverso.
- Não armazene este produto em áreas de armazenamento de produtos químicos ou em locais que gerem gases.

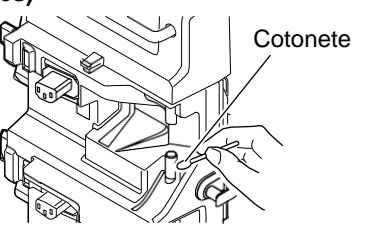

#### Cuidado

s • Ao transportar este produto, evite qualquer choque, vibração, poeira e/ou altas temperaturas e alta umidade. Condições de transporte: Temperatura: -20 a 60°C, Umidade: 10 a 95% RH (sem condensação), Pressão atmosférica: 50 a 106kPa (500 a 1060hPa)

### **Manutenção e Inspeções**

A fim de garantir o uso seguro do produto por um tempo prolongado, realize regularmente manutenção e inspeção. Se uma falha for encontrada durante qualquer uma das verificações, pare imediatamente de usar o produto e entre em contato com os técnicos de serviço treinados pela TERUMO.

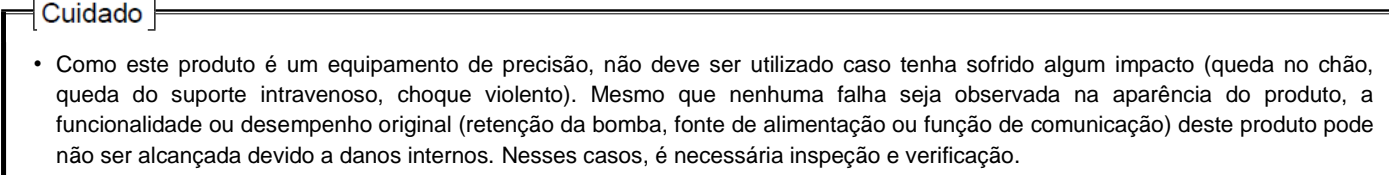

- Para utilizar o produto com segurança, realize manutenção e inspeção regularmente. Se for encontrada uma falha durante qualquer uma das verificações, pare imediatamente de usar o produto.
- Não desmonte, faça alterações ou repare este produto (incluindo ações que interfiram na funcionalidade ou no desempenho, como colar o painel de operação ou uma peça móvel). [Isso pode resultar em falha, dano ou degradação do desempenho do dispositivo deste produto.]

#### <span id="page-25-0"></span> **Inspeção de Usuários**

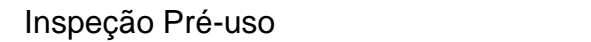

- **1) A aparência do corpo não é danificada.**
- **2) As partes móveis, incluindo a saída AC, movem-se suavemente.** (Verifique quando nenhuma corrente está sendo fornecida ao produto.)
- **3) Quando a alavanca de liberação não é acionada, a cor da janela de verificação Anexando muda para "verde"; quando operado, para "vermelho".**
- **4) Este produto pode ser firmemente fixado ao suporte IV sem chocalhar.**
- **5) As bombas podem ser firmemente fixadas a este produto sem chocalhar.**
- **6) A conexão dos cabos de alimentação AC acende o indicador de conexão AC.**
- **7) Ligar o interruptor de energia inicia a seguinte operação de auto-verificação:**
	- 1. O indicador de status de energia no painel de operação acende uma vez em laranja.
	- 2. O indicador de intensidade de sinal, o indicador de comunicação serial, o indicador de LAN com fio e a luz indicadora de LAN sem fio uma vez em verde.
	- 3. Sons de campainha.
- **8) A bateria interna está suficientemente carregada.**

O indicador de estado de alimentação não está aceso a laranja.

#### <span id="page-26-0"></span> **Itens de Manutenção e Inspeção por Técnicos de Serviço Certificados TERUMO**

#### Manutenção Periódica

Realize uma inspeção periódica de manutenção para garantir uma operação segura e a maior vida útil possível do rack. Entre em contato com seu distribuidor local para obter detalhes da inspeção de manutenção.

#### Da TERUMO

Ao solicitar reparos ou inspeções de manutenção, se houver possibilidade de infecção, desinfete o produto com antecedência.

#### Substituição da Bateria

#### **Peças substituídas periodicamente**

Ao longo do tempo, a bateria irá deteriorar-se gradualmente. Consulte o gráfico abaixo para ver o cronograma de substituição.

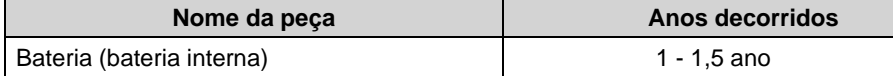

- Dependendo da frequência de uso e do ambiente de uso, o tempo para substituição de cada peça pode mudar e a substituição de peças diferentes das programadas para substituição também pode ser necessária. Consulte os técnicos de serviço treinados pela TERUMO quanto à necessidade e condução da substituição.
- A vida útil do equipamento é de pelo menos 6 anos em caso de uso padrão.

#### Substituição de Fusível

Este produto incorpora um fusível dentro da estrutura. Para substituição, entre em contato com técnicos de serviço treinados pela TERUMO.

#### <span id="page-26-1"></span> **Resíduos e Reciclagem**

Os equipamentos eléctricos e electrónicos (EEE) e as pilhas contêm materiais, componentes e substâncias que podem ser perigosos para o ambiente e prejudiciais para a saúde humana se os resíduos de equipamentos eléctricos e electrónicos (REEE) e as pilhas não forem eliminados corretamente.

Os resíduos de equipamentos eléctricos e electrónicos e as pilhas não devem ser eliminados com o resto dos resíduos não separados, devendo antes ser recolhidos separadamente. Desta forma, o impacto ambiental associado à eliminação de REEE e pilhas e baterias é reduzido e haverá mais oportunidades para a reutilização, reciclagem e recuperação de REEE e baterias de reciclagem.

A bateria Ni-MH deve ser removida do equipamento por técnicos de serviço treinados da Terumo. Entre em contato com seu distribuidor local.

**a**

No final da vida útil, elimine este equipamento e baterias de acordo com os regulamentos locais. Contacte o seu distribuidor local ou município para obter detalhes sobre os sistemas de coleta disponíveis.

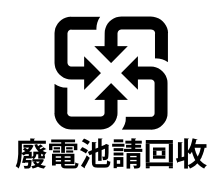

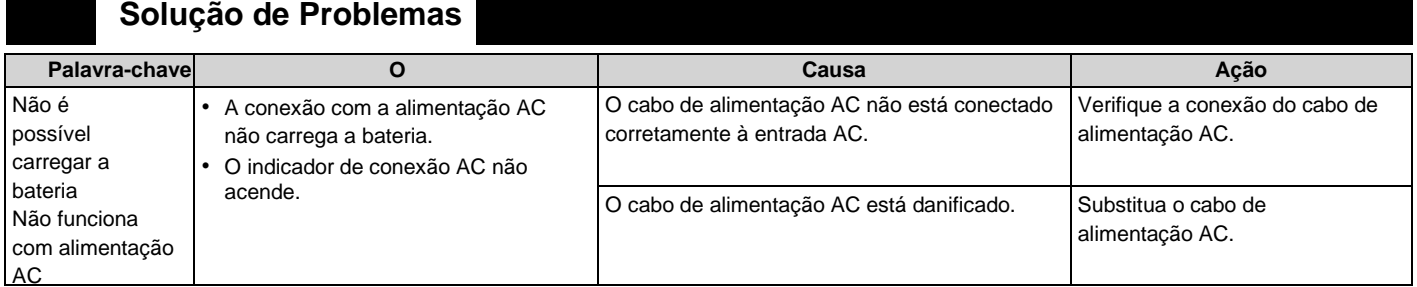

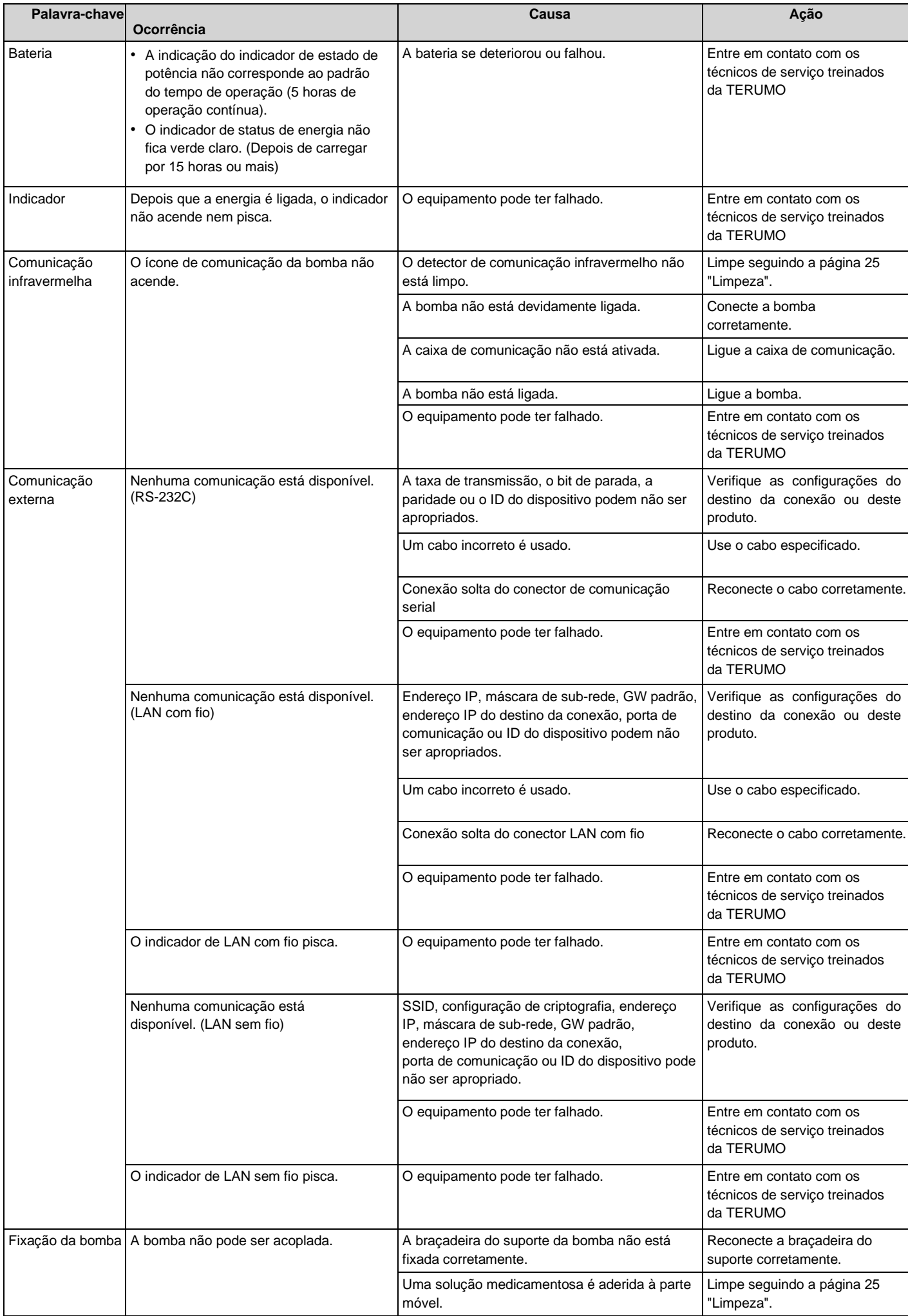

### **Especificações**

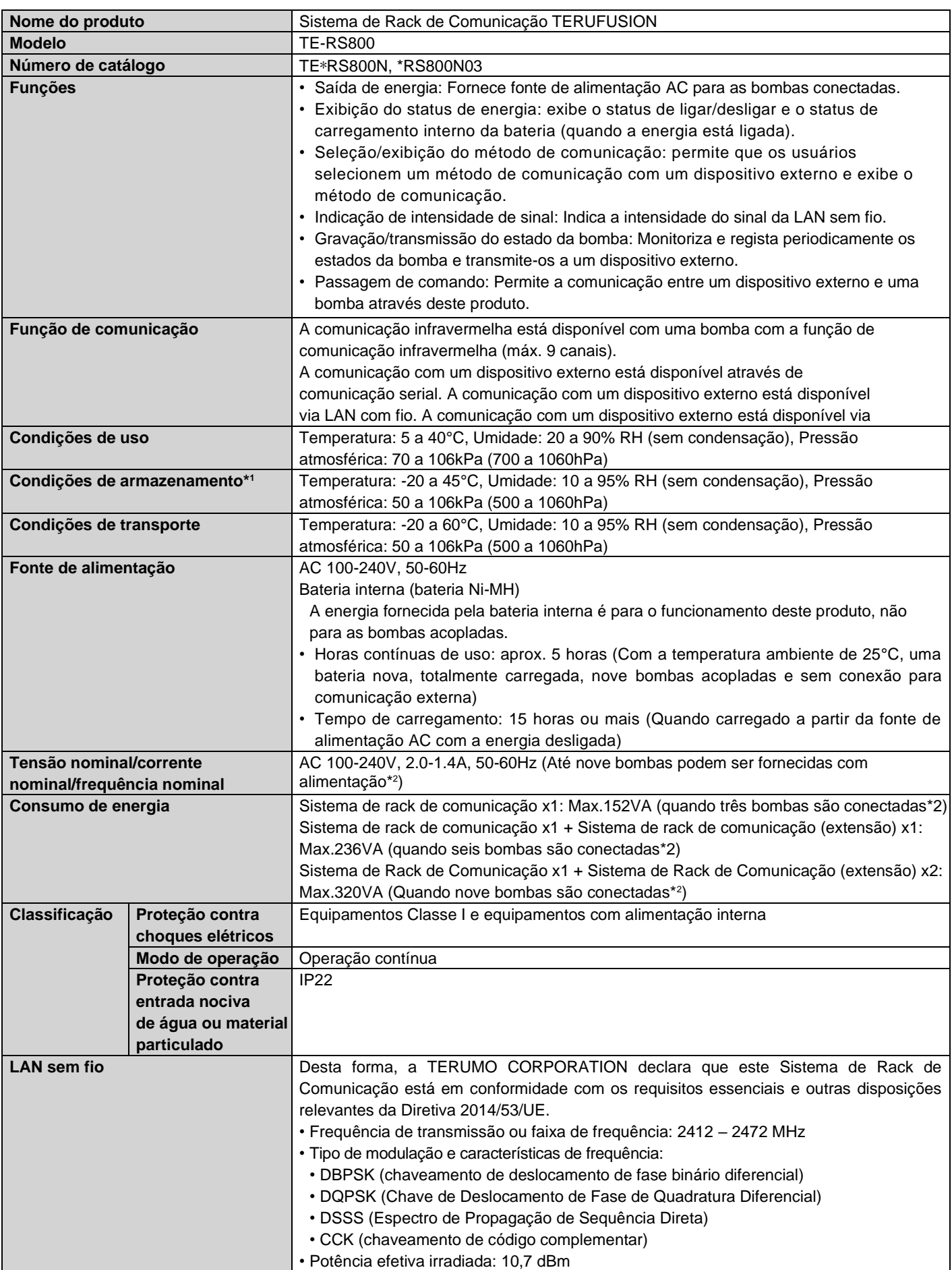

\* 1 : Estado em que o equipamento é desembalado e armazenado para uso posterior com a fonte de alimentação principal desconectada.

\* 2 : Até três racks podem ser combinados e até nove bombas podem ser conectadas por vez.

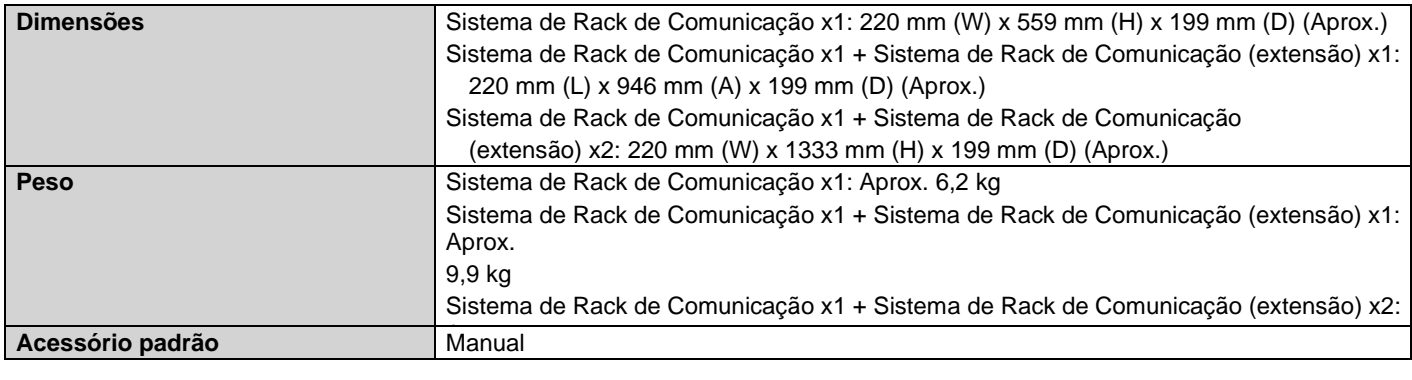

- Este produto está em conformidade com a norma EMC (compatibilidade eletromagnética) IEC 60601-1-2:2014 (EN 60601-1- 2:2015) (a classificação de grupo CISPR e a classificação de classe são Grupo 1 e Classe A). Também está em conformidade com o nível EMC exigido pela IEC 60601-2-24:2012 (EN 60601-2-24:2015).
- Norma e diretiva de conformidade IEC 60601-1:2005+A1:2012 (EN 60601-1:2006+A1:2013) IEC 60601-1-2:2014 (EN 60601-1-2:2015) IEC 60601-1-6:2010+A1:2013 (EN 60601-1- 6:2010+A1:2015) IEC 60601-1-8:2006+A1:2012 (EN 60601- 1-8:2007+A1:2013) IEC 60601-2-24:2012 (EN 60601-2- 24:2015) Regulamento de Dispositivos Médicos, 2017/745 - Classe I

### **Para Equipe Médica**

#### <span id="page-29-0"></span> **Informações técnicas da EMC**

O equipamento elétrico médico requer cuidados especiais em relação à EMC, e é necessário instalar e usar o equipamento de acordo com as seguintes informações da EMC.

 $\blacksquare$  Cuidado

Ī

- Certifique-se de usar o cabo de alimentação AC fornecido com a bomba. Caso contrário, as emissões deste produto poderão aumentar e a sua imunidade poderá diminuir.
- Ao usar este produto em combinação com outro equipamento, como um sistema de rede, não coloque os equipamentos próximos uns dos outros nem os empilhe. Isso pode causar mau funcionamento devido a interferência eletromagnética.
- Equipamentos de comunicação RF portáteis (incluindo periféricos como cabos de antena e antenas externas) não devem ser usados a menos de 30 cm (12 polegadas) de qualquer parte do Sistema de Rack de Comunicação TERUFUSION, incluindo cabos especificados neste manual. Caso contrário, poderá ocorrer degradação do desempenho deste equipamento.

Tabela a) – Declaração do fabricante – emissões eletromagnéticas – para IEC 60601-1-2:2014 (EN 60601-1-2:2015)

| Declaração do fabricante - emissões electromagnéticas                                                                                                    |             |  |
|----------------------------------------------------------------------------------------------------|-------------|--|
| O Sistema de Rack de Comunicação TERUFUSION destina-se ao uso no ambiente eletromagnético especificado abaixo. O<br>cliente ou o usuário do Sistema de Rack de Comunicação TERUFUSION deve assegurar que ele seja usado em tal ambiente. |             |  |
| Classe e grupo de emissões<br>Ensaio de emissões                                                                                                    |             |  |
|                                                                                                    |             |  |
| Emissões de<br>RF CISPR 11                                                                                                    | Grupo 1     |  |
| Emissões de<br>RF CISPR 11                                                                                                    | Classe [A]* |  |
| Emissões<br>harmônicas IEC                                                                                                    | Classe [A]  |  |
| Flutuações de tensão / emissões de<br>cintilação IEC 61000-3-3                                                                                                    | Cumpre      |  |

As características EMISSÕES deste equipamento o tornam adequado para uso em áreas industriais e hospitalares (CISPR 11 classe A). Se for utilizado num ambiente residencial (para o qual é normalmente exigido o CISPR 11 classe B), este equipamento poderá não oferecer uma proteção adequada aos serviços de comunicação por radiofrequência. O usuário pode precisar tomar medidas de mitigação, como realocar ou reorientar o equipamento.

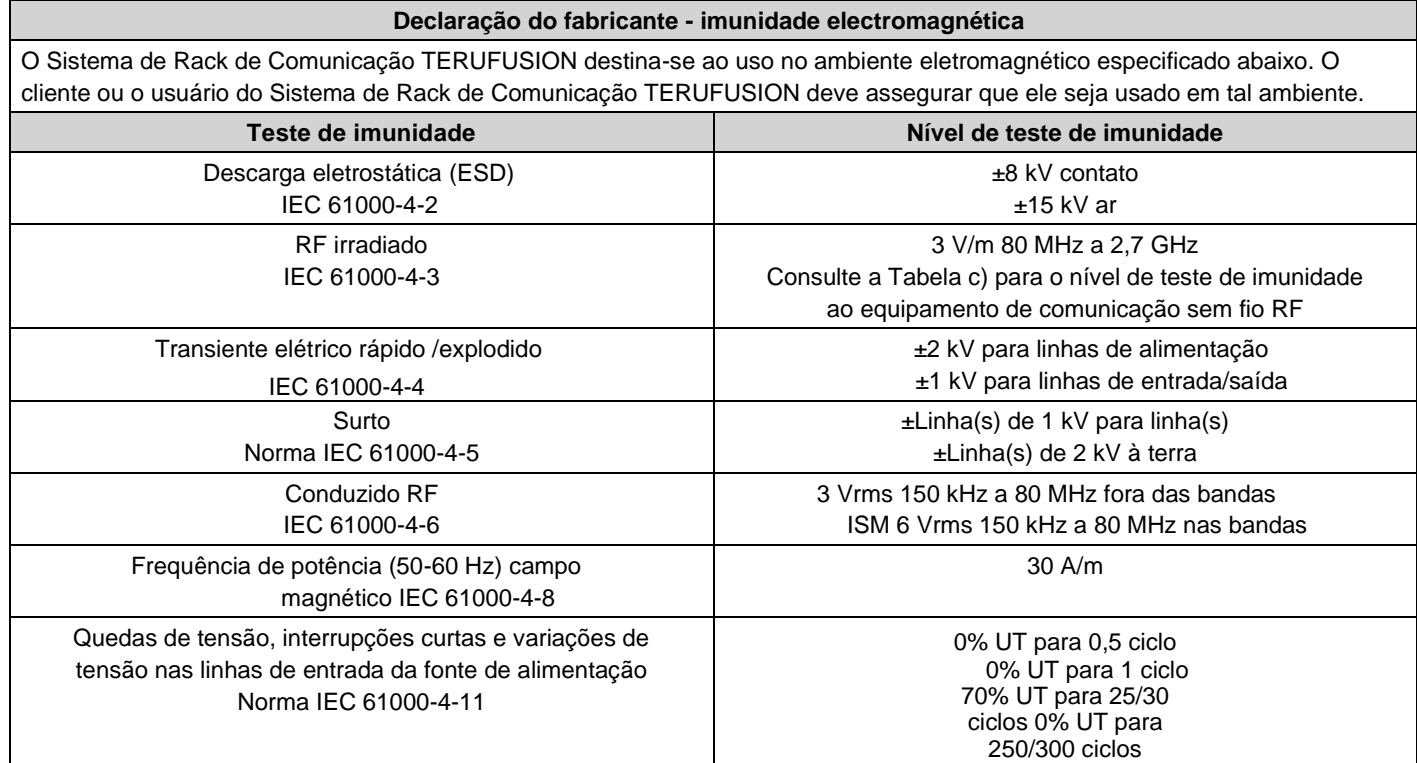

Tabela c) – Nível de teste de imunidade a campos de proximidade de equipamentos de comunicação RF – para IEC 60601-1-2:2014 (EN 60601-1-2:2015)

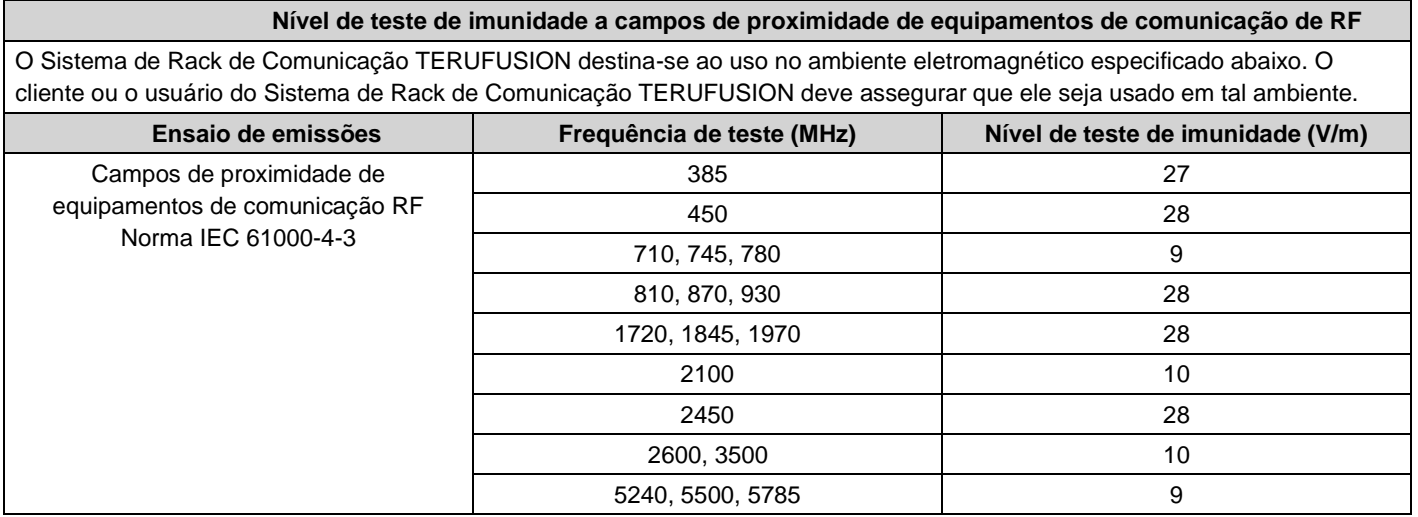

## Declaração simplificada de conformidade da UE (Diretiva de Equipamentos de Rádio, 2014/53/UE)

Declaração simplificada de conformidade da UE (Diretiva de Equipamentos de Rádio,

2014/53/UE)

Por meio deste, a TERUMO CORPORATION declara que o equipamento de rádio tipo

TERUFUSION Communication Rack System está em conformidade com a

Diretiva 2014/53/EU.

O texto integral da declaração UE de conformidade está disponível no seguinte

endereço Internet:

http://www.terumo-europe.com

## **Símbolos**

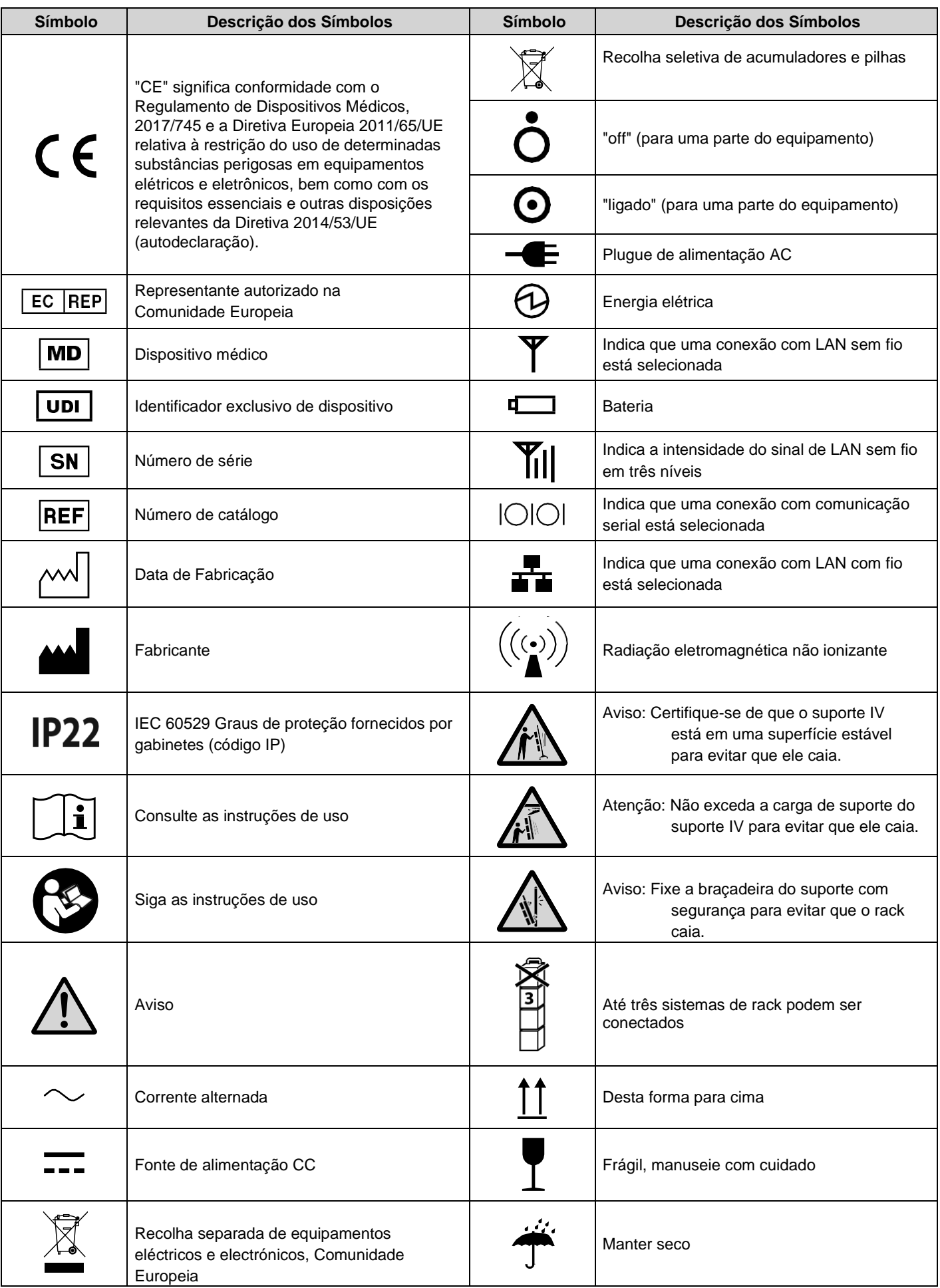

![](_page_33_Picture_84.jpeg)

**Nota** 

• Consulte a página 3 para símbolos no painel de operação.

#### PARA OBTER INFORMAÇÕES SOBRE OS PRODUTOS TERUMO

• Se este produto não funcionar como pretendido, pare imediatamente de usar o produto e entre em contato com a filial ou escritório de vendas mais próximo da TERUMO.

**TERUMO EUROPA N.V.** Telefone: +32 16 38 12 11 Telefone: +32 16 40 02 49

#### **TERUMO EUROPA N.V. DIVISÃO DE VENDAS BENELUX**

(Bélgica) Telefone: +32 16 39 25 80 Telefone: +32 16 39 25 99 (Países Baixos) Telefone: +0800 0220396 faxe: +0800 0220414

**TERUMO FRANÇA S.A.S.** Telefone: +33 1 30 96 13 00 Telefone: +33 1 30 43 60 85

**TERUMO DEUTSCHLAND GMBH** Telefone: +49 6196 80 230 Telefone: +49 6196 80 23 200

**TERUMO DEUTSCHLAND GMBH FILIAL SPREITENBACH** Telefone: +41 56 419 10 10 Telefone: +41 56 419 10 11

**TERUMO EUROPA ESPAÑA SL** Telefone: +34 902 10 12 98 Telefone: +34 902 10 13 58

**TERUMO ITALIA S.R.L.** Telefone: +39 06 94 80 28 00 Telefone: +39 06 60 51 32 33

**TERUMO SUÉCIA AB** Telefone: +46 3174 85 880 Telefone: +46 3174 85 890

#### **DINAMARQUESA TERUMO FILIAL DE TERUMO SUÉCIA AB** Telefone: +45 7020 93 80 Telefone: +45 7020 94 80

**TERUMO REINO UNIDO LTD.** Telefone: +44 1276 480440 Telefone: +44 1276 480465

**TERUMO RÚSSIA LLC** Telefone: +7 495 988 4740 Telefone: +7 495 988 4739

#### **TERUMO CORPORAÇÃO MÉDICA**

265 Davidson Avenue, Suite 320, Somerset, NJ 08873 EUA Telefone: +1 732 302 4900 Telefone: +1 732 302 3083 Ligação gratuita: +1 800 283 7866

#### **TERUMO AMÉRICA**

**LATINA CORPORATION** Centro Corporativo Doral I 8750 NW 36th street, Suite 600 Miami, FL 33178, Estados Unidos da América Telefone: +1 305 477 4822 Telefone: +1 305 477 4872

#### **TERUMO MÉDICA**

**DE MÉXICO S.A. DE C.V.** Insurgentes Sur # 1647 11º andar Colonia San Jose Insurgentes C.P. 03900 Delegacion Benito Juárez, México D.F. Telefone: +52 55 10 85 07 70 Telefone: +52 55 10 85 07 71

#### **TERUMO MEDICAL**

**DO BRASIL LTDA.** Praça General Gentil Falcão, 108 cj 91 e 92 - São Paulo - SP - Brasil - CEP: 04571 - 150 Tel.: +55 11 3594 3800 Telefone: +55 11 3594 3801

#### **TERUMO CHILE LTDA.**

Carmencita 25, Office 22 2nd floor, Central Park Building, Las Condes, Santiago 755-0000, Chile Telefone: +56 2 2480 9600 Telefone: +56 2 2480 9608

#### **TERUMO SINGAPORE PTE. LTD.**

Estrada da Praia 300, #33-06 O Concurso 199555 de Singapura Telefone: +65 6 291 3603 Telefone: +65 6 291 2696

#### **TERUMO (TAILÂNDIA) CO., LTD.**

#1206, 12º andar 54 B.B. Edifício Asoke Road (Sukhumvit 21), Kwaeng Klongtoeynua, Khet Wattana, Banguecoque 10110, Tailândia Telefone: +66 2 260 7020 Telefone: +66 2 260 7019

#### **TERUMO VIETNÃ EQUIPAMENTOS MÉDICOS**

**CO., LTD.** 14º andar, Edifício Geleximco, 36 Hoang Cau Street, O Cho Dua Ward, Dong Da District, Hanói, Vietname Telefone: +84 4 3936 1643 Telefone: +84 4 3936 1641

#### **TERUMO VIETNÃ EQUIPAMENTOS MÉDICOS**

#### **CO., LTD. FILIAL DA CIDADE DE HO CHI MINH** Sala 505, 5º andar, HOANG ANH SAFOMEC Office

Building, 7/1 Thanh Thai Str., Ward14, District 10, Cidade de Ho Chi Minh, Vietname Telefone: +84 8 3866 9263 Telefone: +84 8 3866 9261

#### **TERUMO INDONÉSIA**

Wisma KEIAI 5º Andar JL. Jend.Sudirman KAV.3 Jacarta 10220, Indonésia Telefone: +62 21 572 4071 Telefone: +62 21 572 4072

#### **TERUMO MALÁSIA SDN. BHD.**

Suite C405, 4º andar, Centre Tower Wisma Consplant 1 No. 2, Jalan SS 16/4 47500 Subang Jaya Selangor Darul Ehsan, Malásia Telefone: +60 3 5880 8898 Telefone: +60 3 5880 8891

#### **TERUMO MARKETING FILIPINAS INC.**

Unit 3203 A & B, West Tower, Philippine Stock Exchange Centre, Exchange Road, Ortigas Centre, Pasig City, Filipinas Telefone: +63 02 632 1674 Telefone: +63 02 632 7966

#### **TERUMO TAIWAN MEDICAL CO., LTD.**

7C, No. 170 Tun-Hwa North Road Taipei, Taiwan, República Socialista Soviética de Taipei Telefone: +886 2 2545 1250 Telefone: +886 2 2545 1251

#### **TERUMO CHINA (HONG KONG) LTD.**

Quarto 607-608, 6/F, Harcourt House, 39 Gloucester Road, Wanchai, Hong Kong Telefone: +852 2866 0811 Telefone: +852 2529 0451

#### **TERUMO MEDICAL (XANGAI) CO., LTD.**

Rm.901, Zhongshan Expo Plaza, 666 Huaihai Road West, Changning, Xangai 200052, China Telefone: +86 21 6237 1155 Telefone: +86 21 6237 1150

#### **CORPORAÇÃO COREANA**

23rd Fl., GT Tower, 411, Seochodaero, Seocho-gu, Seul, 06615 Coreia do Sul Telefone: +82 2 565 9225 Telefone: +82 2 565 9224

#### **TERUMO AUSTRÁLIA PTY.**

Macquarie Park NSW 2113, Austrália Telefone: +61 2 9878 5122

#### **TERUMO CORPORATION CHENNAI FILIAL**

Praça Alexandre, 2º andar, No.34 & 35 Sardar Patel Road, Guindy, Chennai 600 032, Índia Telefone: +91 44 2230 0634 Telefone: +91 44 2230 0622

#### **TERUMO MÉDIO ORIENTE FZE**

Edifício 8WB - Escritório#317 Zona Franca do Aeroporto do Dubai (DAFZ) P.O. Box 54614 Dubai Emirados Árabes Unidos Tel.: +971 4 292 0200 Fax: +971 4 292 0222

Assistência Técnica, Peças e Informações ao Consumidor:

#### TERUMO MEDICAL DO BRASIL LTDA.

Tel.: (011) 3594-3800 - FAX.: (011) 3594-3801 E-mail[: tmbsac@terumomedical.com](mailto:tmbsac@terumomedical.com)

Fabricado por: **Terumo Corporation** 44-1, 2-chome, Hatagaya, Shibuya-ku Tóquio 151-0072, Japão

Importado e Distribuído por:<br>TERUMO MEDICAL DO BRASIL LTDA. Pça General Gentil Falcão, 108 – 9° andar Cidade Monções – São Paulo – SP - CEP: 04571-150 C.N.P.J. 03.129.105/0001-33

Registro ANVISA: 80012280148, 80012280149, 80012280201, 80012280202, 80012280203, 80012280211

Responsável Técnico: Daniela Félix de Almeida CRBM-SP Nº: 10.146

Em agosto de 2019

Instruções originais TE\_RS800N\_E\_500\_004

![](_page_36_Picture_6.jpeg)

![](_page_36_Picture_7.jpeg)

**AU PATROCINADOR TERUMO AUSTRÁLIA PTY.** Macquarie Park NSW 2113 Austrália

FABRICADO NO JAPÃO

Todos os nomes de marcas são marcas comerciais ou marcas comerciais registradas da TERUMO CORPORATION e seus respectivos proprietários.

©TERUMO CORPORATION 2020-06 20D13